# **SWITCHaai Status Update**

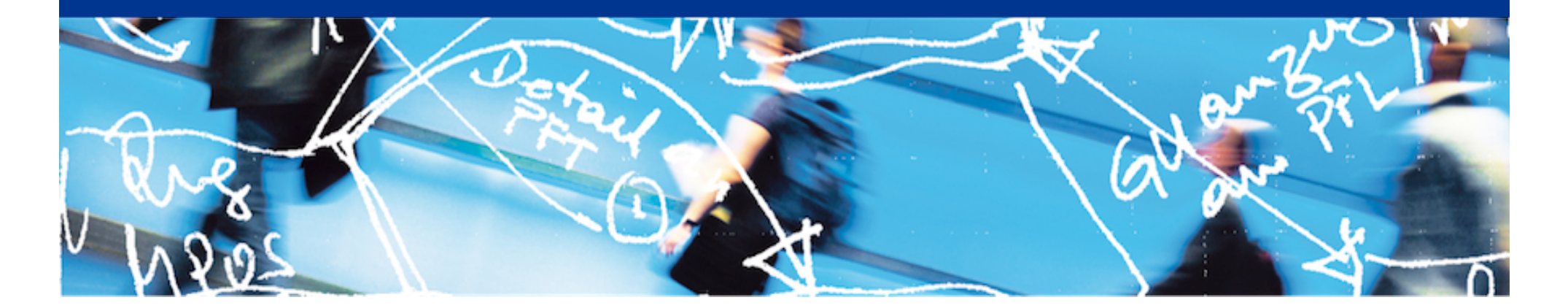

# SWITCH

Thomas Lenggenhager aai@switch.ch

Berne, 30. June 2016

### SWITCHaai Federation Summer 2016!

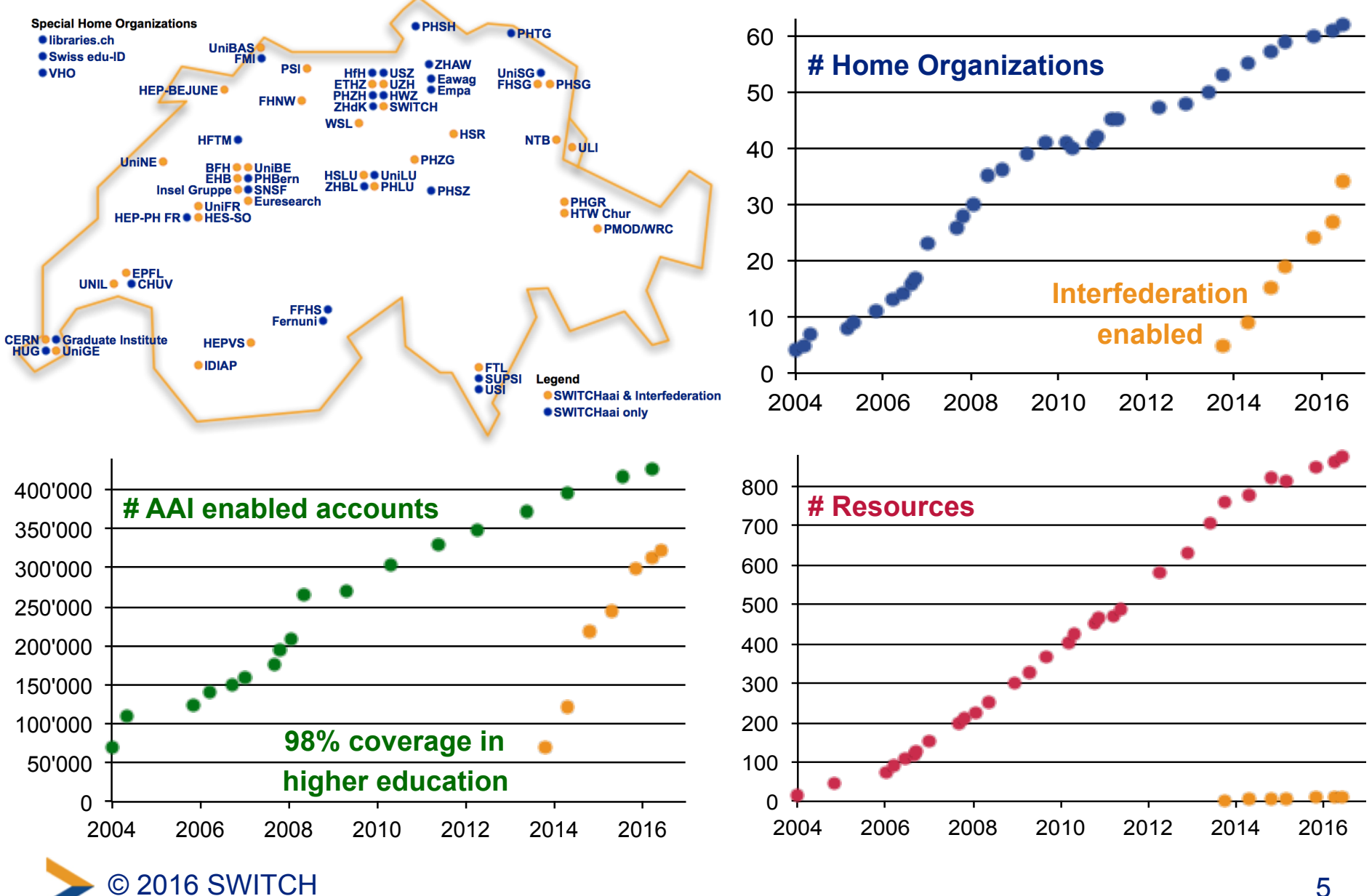

## SWITCHaai Federation Summer 2016!

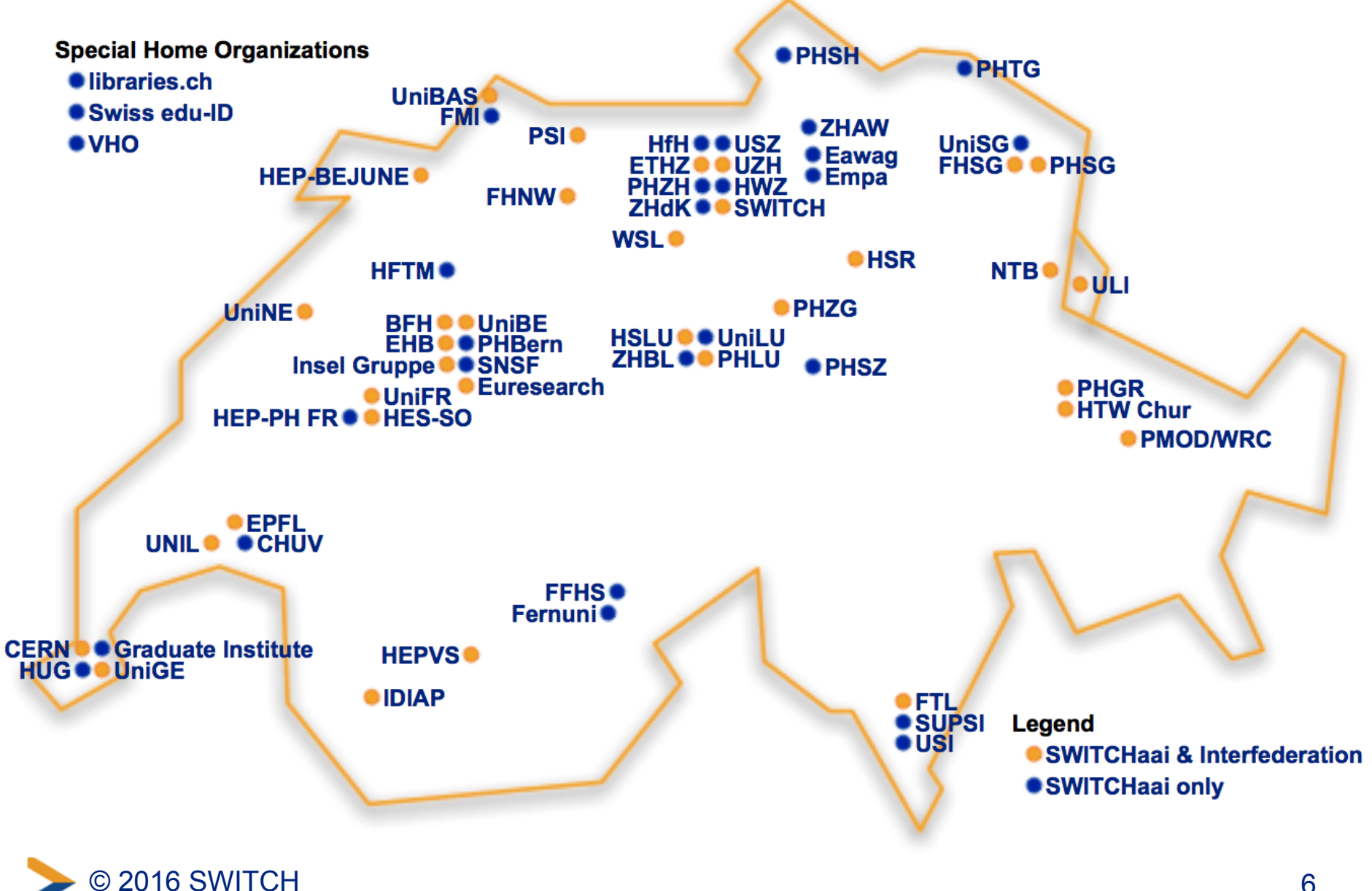

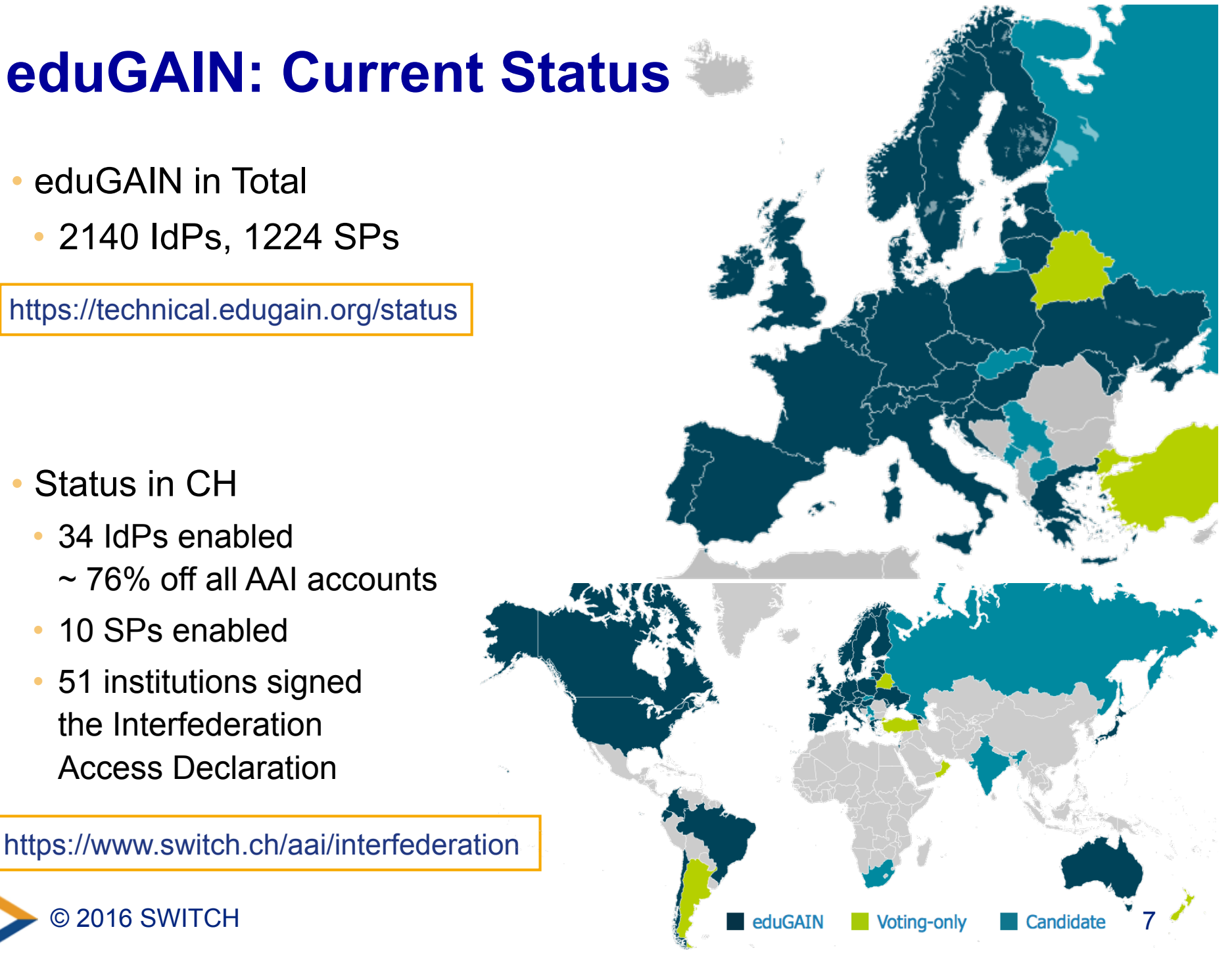

- eduGAIN in Total
	- 2140 IdPs, 1224 SPs

<https://technical.edugain.org/status>

- Status in CH
	- 34 IdPs enabled
		- ~ 76% off all AAI accounts
	- 10 SPs enabled
	- 51 institutions signed the Interfederation Access Declaration

<https://www.switch.ch/aai/interfederation>

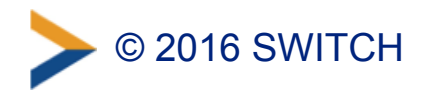

## **AAI User Authentication Requests Dec 14 - May 16**

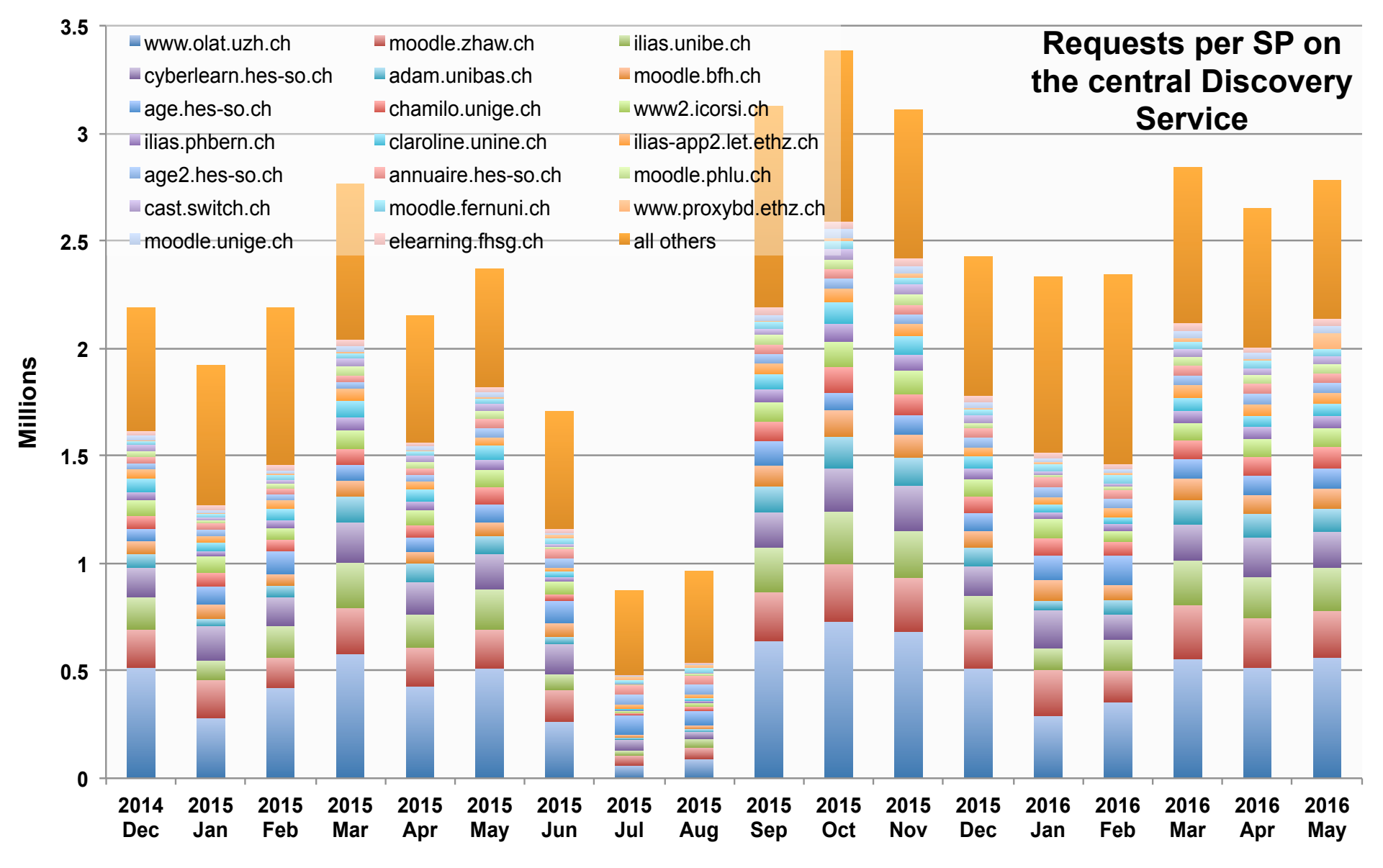

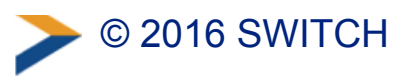

© 2016 SWITCH AAI Discovery Service Stats – May 2016

# **AAI User Authentication Requests Dec 14 - May 16**

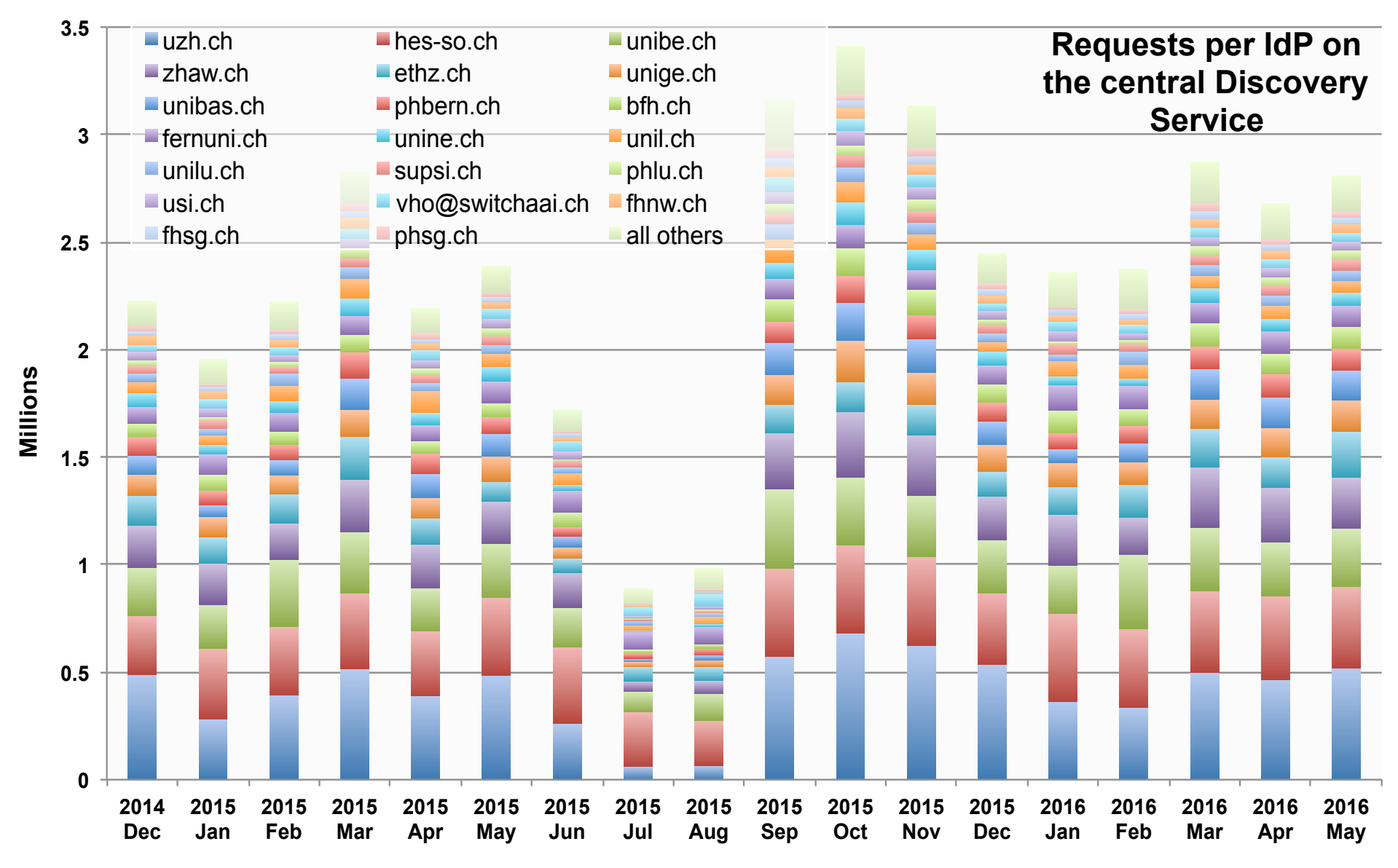

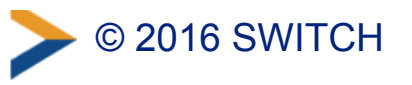

© 2016 SWITCH AAI Discovery Service Stats – May 2016

# **Next on the Shibboleth Roadmap**

- SP 2.6 29 June 2016
	- Attribute Query Handler included
	- Many fixes and several new features

<https://wiki.shibboleth.net/confluence/display/SHIB2/NativeSPReleaseNotes>

- IdP 3.3 planned for Q4 2016
	- Fix for logout flow and many more
	- More scripted attributes possibilities

<https://wiki.shibboleth.net/confluence/display/IDP30/ReleaseNotes>

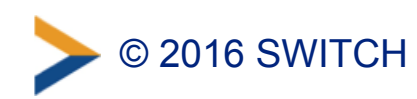

 $\mathbf{n}|w$ 

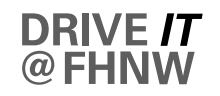

## **The (SAML) World is not enough … FHNW OpenID Connect pilot**

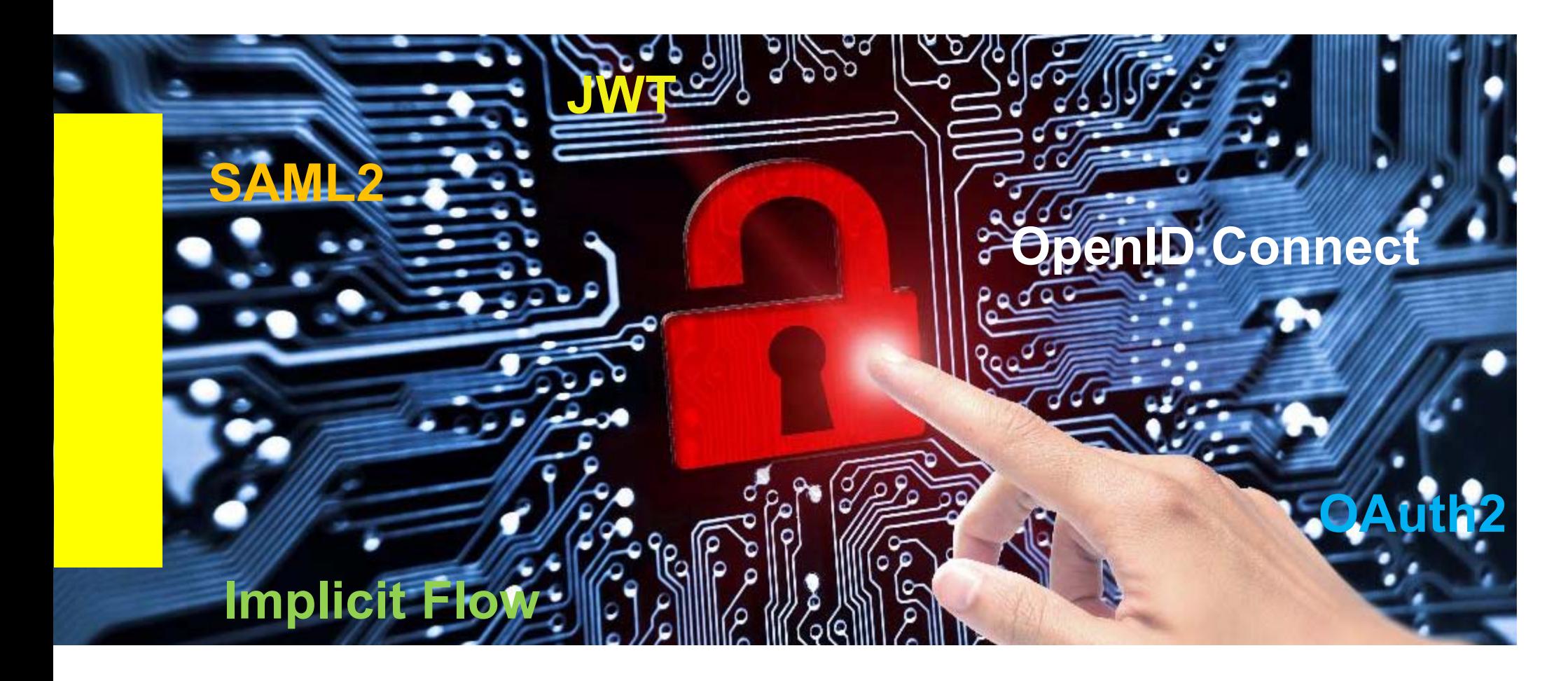

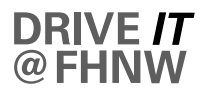

#### **Agenda**

n

- $\frac{1}{2}$ – Business use case
- $\overline{\phantom{0}}$ Technical requirements
- OpenID Connect (OIDC)
- SAML vs. OIDC vs. Oauth
- $\overline{\phantom{0}}$ Implicit Flow
- Architecture
- $\overline{\phantom{m}}$ Implementation
- Demo

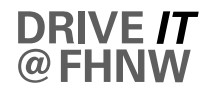

#### **Business use case**

- Webbased registration for any kind of «events» managed in administration system «Evento», e.g. certificate courses, conferences, information events, sports activities, …
- Required information during registration is very diverse between various event types and target groups (eg. catering options, workshop sign-up, etc.)
- Authentication via AAI (existing FHNW students/staff) and Swiss edu-ID must be possible, as well as unauthenticated registration (guest)
- Flexible web application that can be easily integrated in any kind of web page, CMS, infrastructure, etc. (e.g. SharePoint-based intranet).

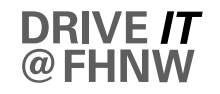

#### **Technical requirements**

- $\overline{\phantom{0}}$ Solution based on JavaScript-Webclient and REST-Services
- Strategic technologies AngularJS and ASP.NET (WebApi)
- $\overline{\phantom{0}}$  Lightweight authentication and authorization protocol with good support for untrusted clients and delegated access scenarios
- $\qquad \qquad -$ Generic approach and infrastructure

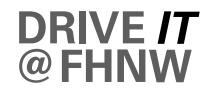

#### **OpenID Connect (OIDC)**

«A Simple Identity layer on top of OAuth 2.0»

From the website ([http://openid.net\)](http://openid.net):

- OIDC is an interoperable authentication protocol based on the OAuth 2.0 family of specifications. It uses straightforward REST/JSON message flows with a design goal of «making simple things simple and complicated things possible». It's uniquely easy for developers to integrate, compared to any preceding Identity protocol.
- OIDC allows for clients of all types, including browser-based JavaScript and native mobile apps, to launch sign-in flows and receive verifiable assertions about the identity of signed-in users.

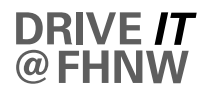

#### **SAML vs OIDC vs OAuth**

Simply said:

- SAML: single sign-on for enterprise users
- $\overline{\phantom{0}}$ OAuth: API authorization between applications
- $\overline{\phantom{0}}$ OIDC: single sign-on for consumers + API access

Token format:

- SAML: XML
- OIDC: JWT (JSON web token)

The whole story:

«Unifying Authentication & Delegated API Access for Mobile, Web and the Desktop with OpenID Connect and OAuth2 by Dominick Baier»,<https://vimeo.com/113604459>

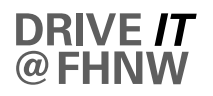

#### **Implicit Flow**

- One of multiple flows (processes) defined in the specification
- Specifically designed for «untrusted clients» such as JavaScript apps
- Key steps:
	- Client sends the request to the Authorization Server.
	- Authorization Server authenticates the End-User, obtains consent, sends him/her back to the Client with an ID Token and, if requested, an Access (Bearer) Token.
	- Client validates the tokens and retrieves the End-User's Subject Identifier.
	- Client uses the Access Token for calls to Backend Web Services

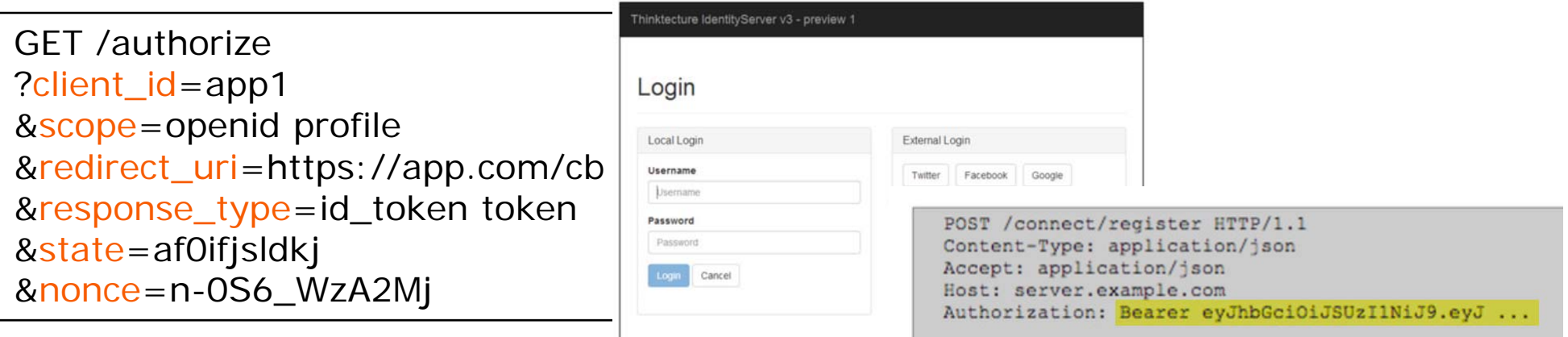

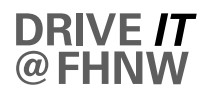

#### **Architecture**

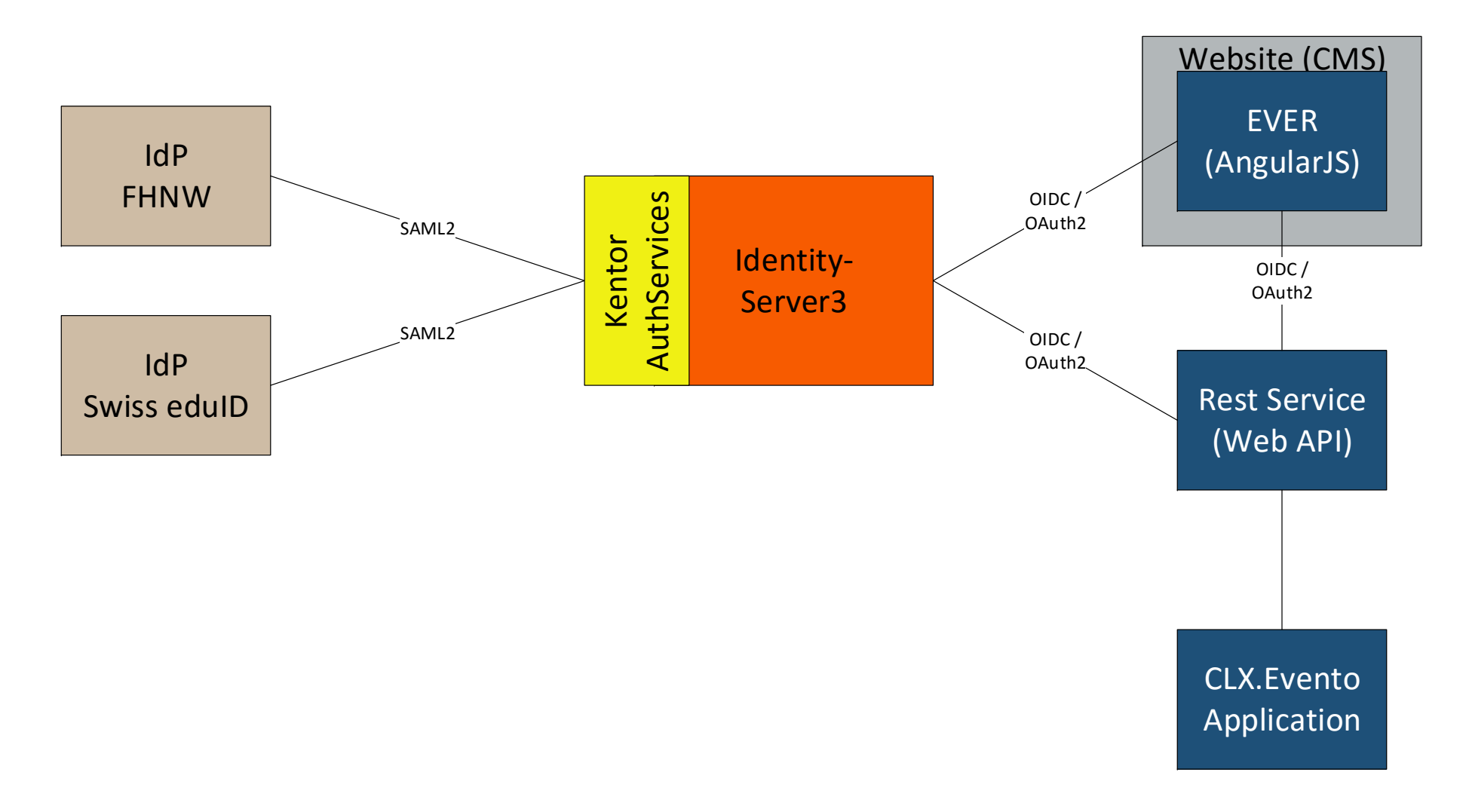

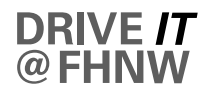

#### **Implementation**

#### **IdentityServer3**

- OpenID Connect Provider and OAuth 2.0 Authorization Server Framework
- Certified OpenID Connect implementation
- Open Source
- Based on ASP.NET web framework
- <https://github.com/IdentityServer/IdentityServer3>

#### $\overline{\phantom{0}}$ **Kentor Authentication Services**

- SAML2 Authentication services for ASP.NET
- Open Source
- <https://github.com/KentorIT/authservices>
- $\overline{\phantom{0}}$ some extension code developed in-house

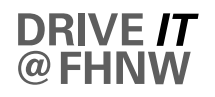

#### **Demo (1/5)**

 $\mathbf{n}|w$ 

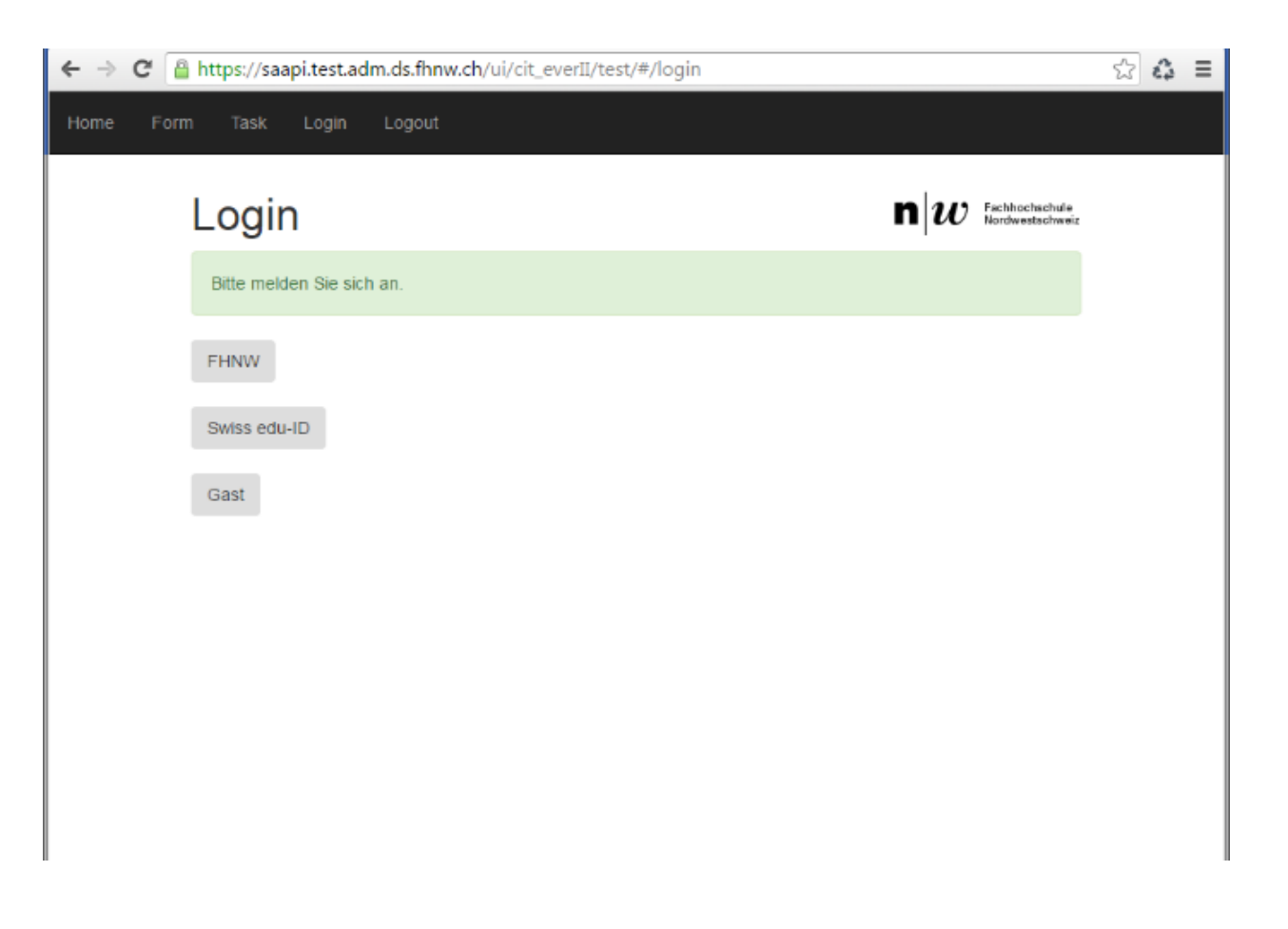

Discovery (to be integrated in application logic later)

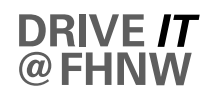

#### **Demo (2/5)**

 $\mathbf{n}|w$ 

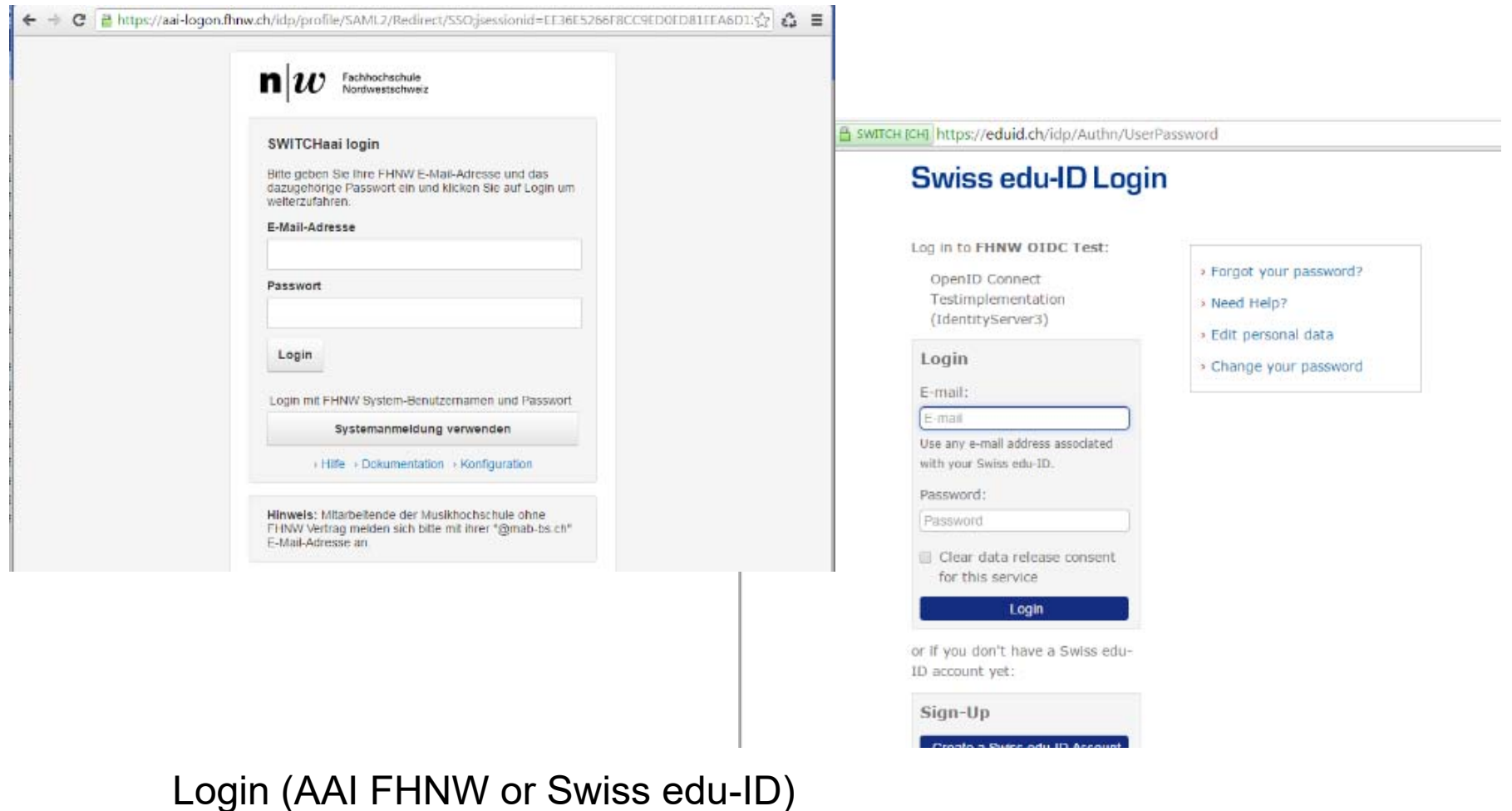

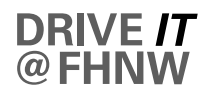

#### **Demo (3/5)**

 $\mathbf{n}|w$ 

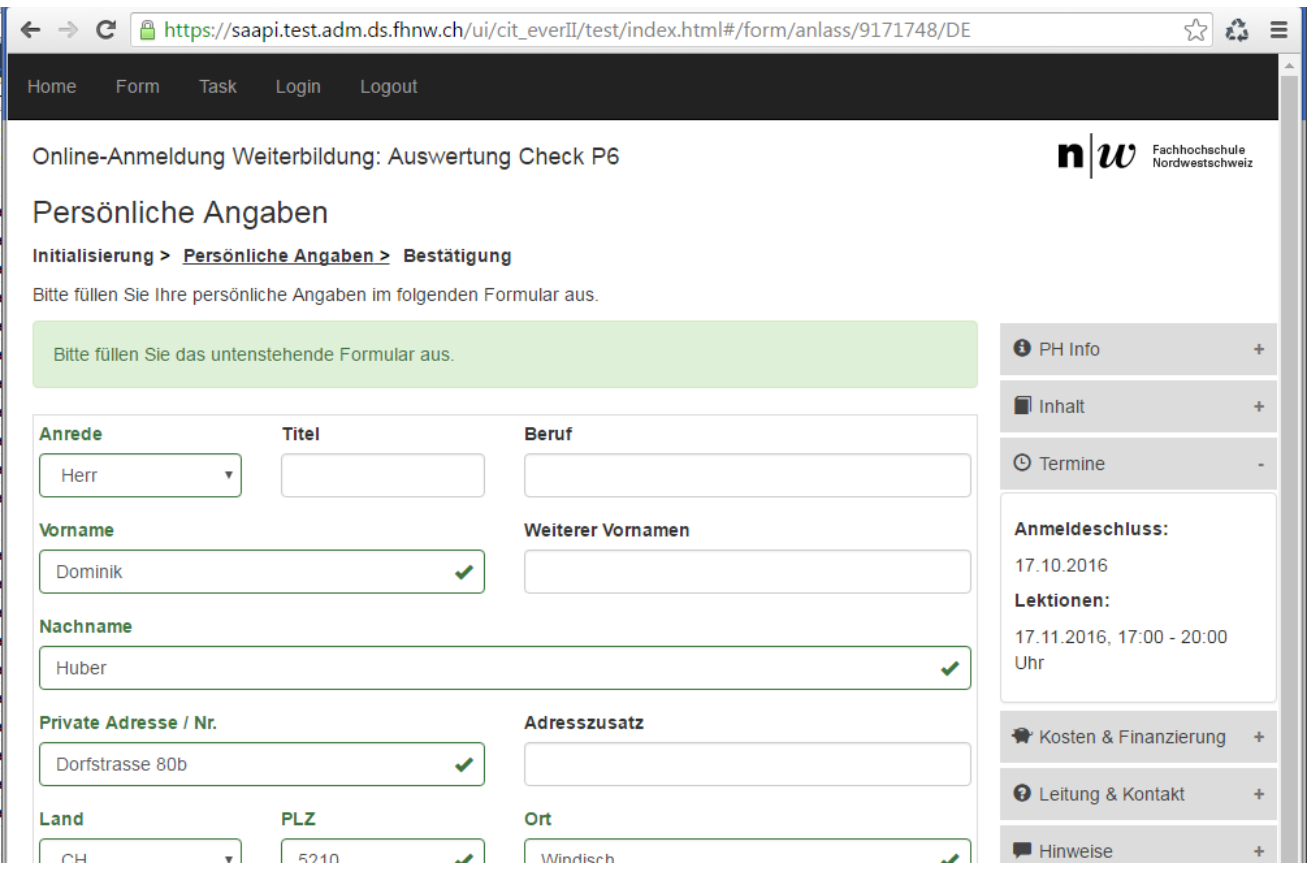

Personal data (authenticated)

#### **Demo (4/5)**

 $\mathbf{n}|w$ 

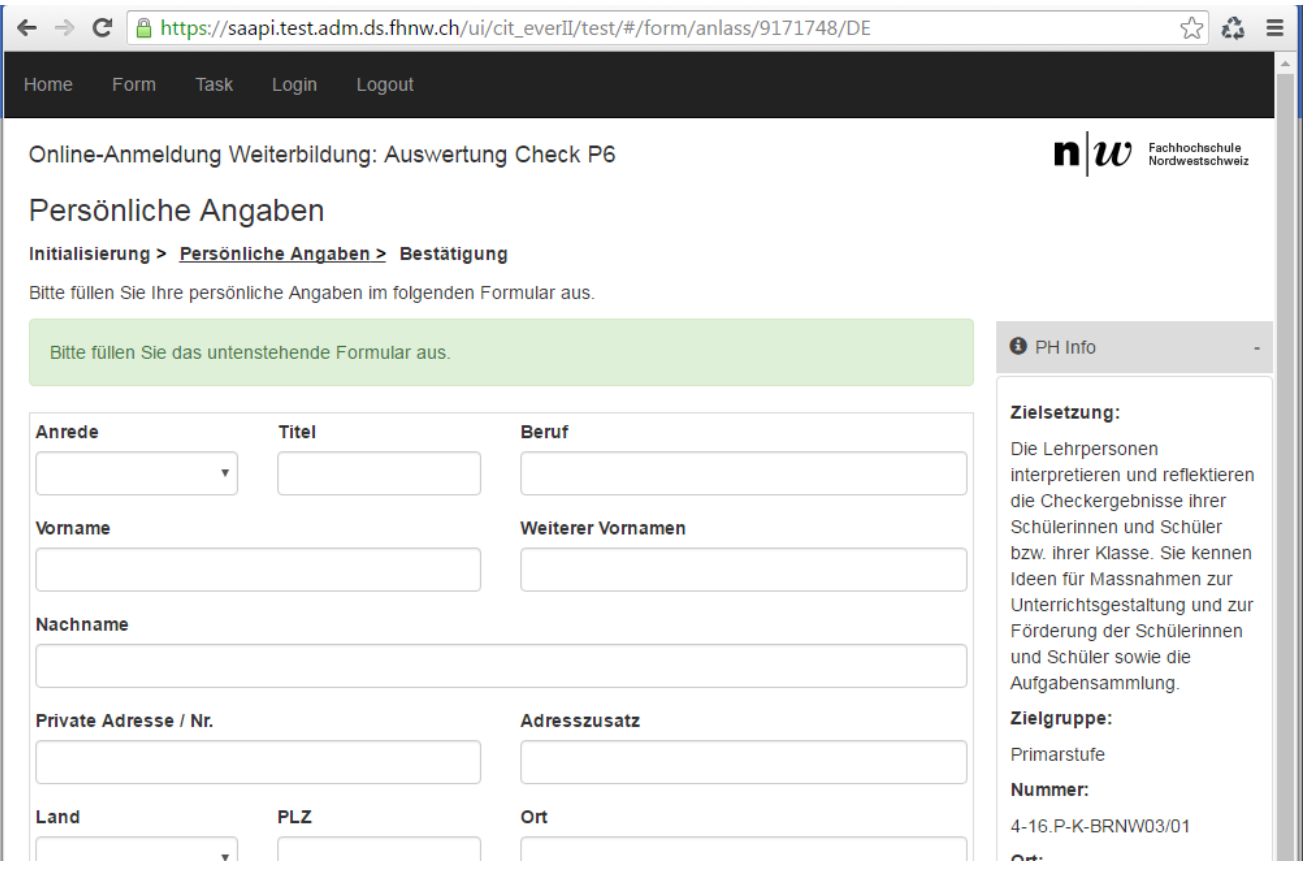

Personal data (unauthenticated)

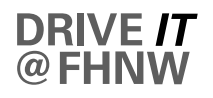

#### **Demo (5/5)**

 $\mathbf{n}|w$ 

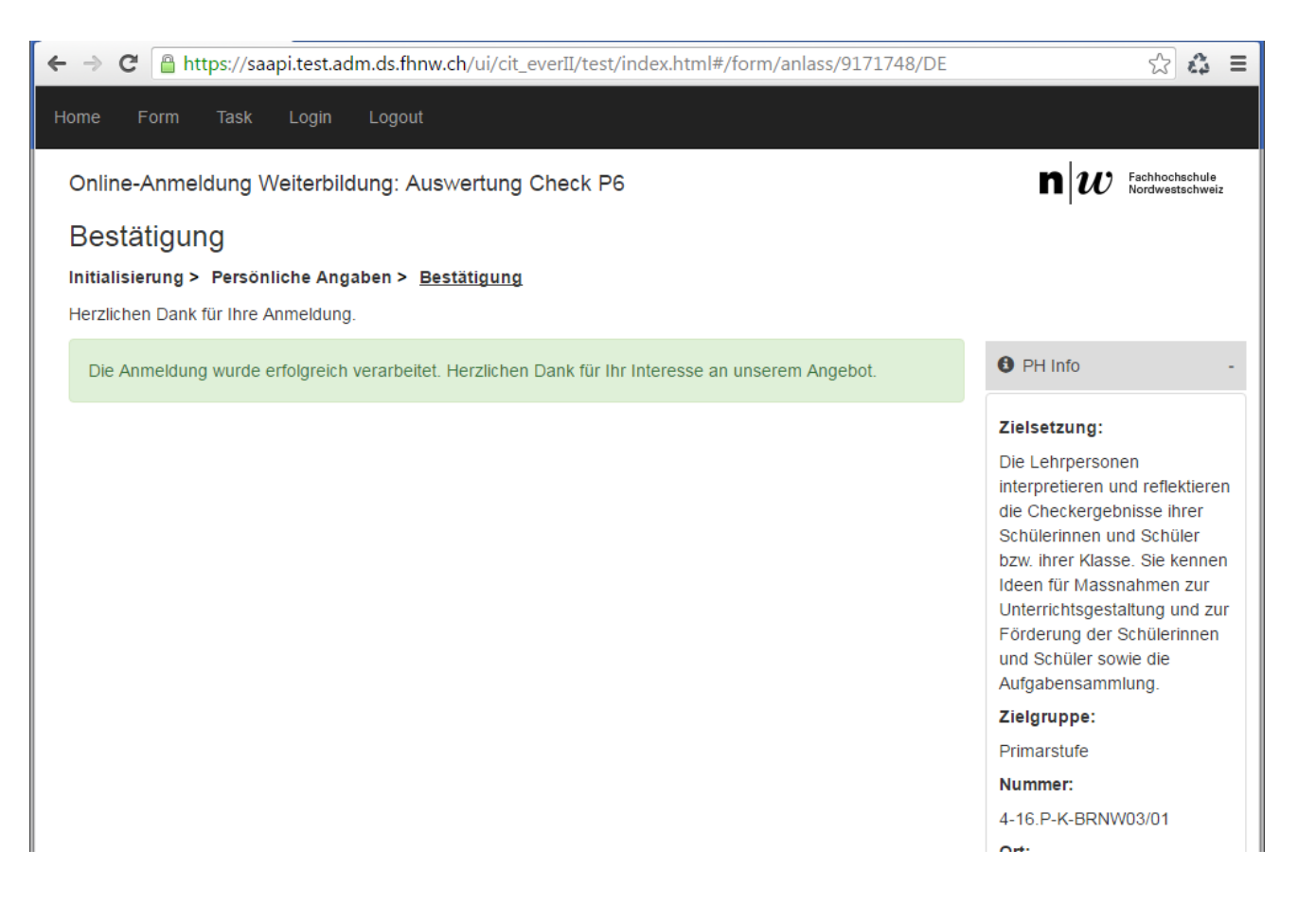

#### **Confirmation**

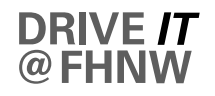

#### **Questions?**

n

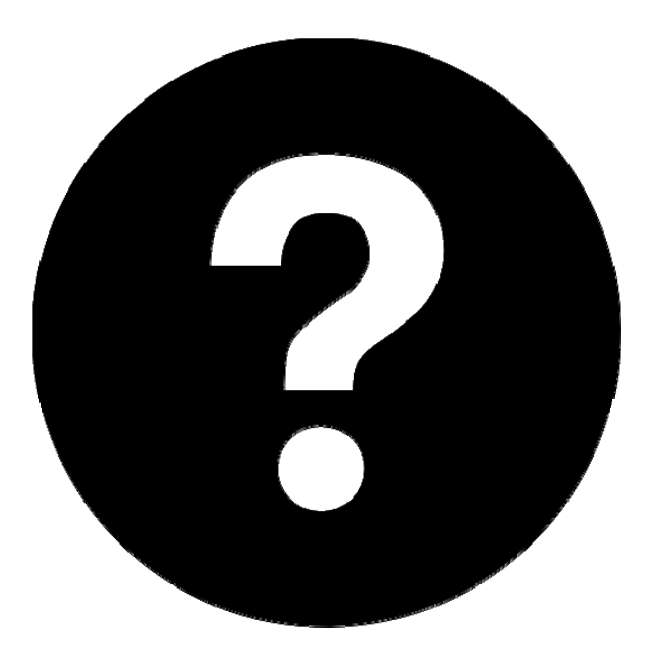

#### **Contact:**

- $\overline{\phantom{0}}$  Michael Hausherr, Enterprise Architect T: +41 56 202 71 56, E: michael.hausherr@fhnw.ch
- $\overline{\phantom{0}}$  Dominik Huber, Application Developer T: +41 56 202 70 27, E: dominik.huber@fhnw.ch

# **OpenID Connect for Swiss edu‑ID**

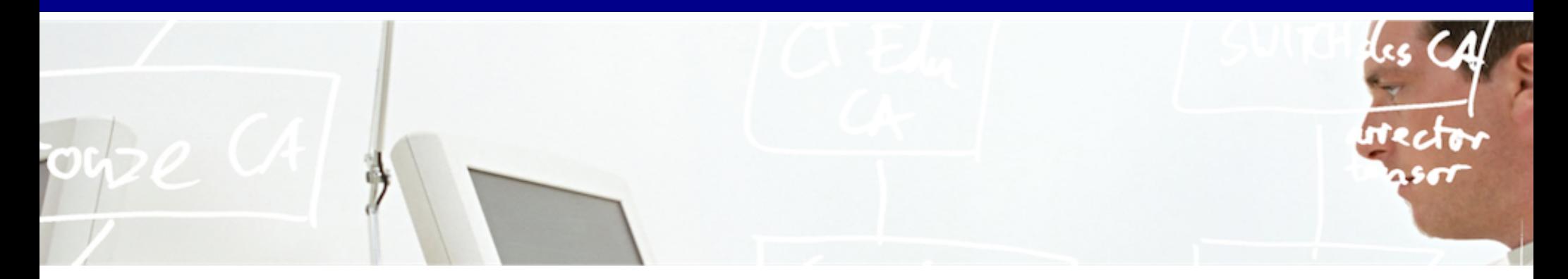

# SWITCH

**Etienne Dysli-Metref** etienne.dysli-metref@switch.ch

# **What is OpenID Connect?**

- OAuth 2.0: authorisation protocol for applications
- Adds "simple identity layer" on top of OAuth 2.0 •
- Easy solution for delegating access to protected resources
- Reinvents the wheel with JSON (see JW\*)
- OpenID Connect 1.0 finalised early 2014
- Popular with web and mobile developers

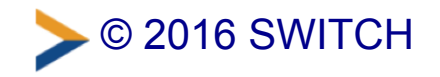

# **Meanwhile, in our community...**

- Very few concrete use cases for OAuth or OIDC so far •
- SAML isn't going away soon
- Bridging SWITCHaai and OIDC is technically possible, see our example mobile proxy (https://www.switch.ch/aai/support/tools/aai-for-apps/) •

## **Operate SAML and OIDC together**

- Ask each institution to operate an OIDC service? ⇒ rollout too slow
- One IdP with OIDC for the whole federation  $\Rightarrow$  the Swiss edu-ID IdP!

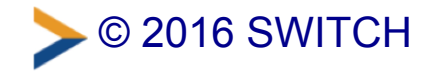

# **Pilot IdP with OpenID Connect**

• Shibboleth IdPv3 addon

(https://github.com/uchicago/shibboleth-oidc) developed by the University of Chicago and Unicon

- Successfully tested by another team @SWITCH
- Open for other testers  $\bullet$
- Manual client registration
- Contact us if you want to try •

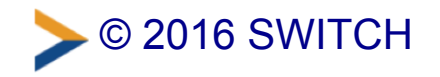

# **Other interesting projects**

- Mapping eduPerson attributes to OIDC claims REFEDS OIDCre WG [\(https://wiki.refeds.org/display/GROUPS/OIDCre\)](https://wiki.refeds.org/display/GROUPS/OIDCre)
- OpenID Connect Federation draft [\(https://github.com/rohe/pyoidc/blob/master/oidc\\_fed/oidcfed.txt\)](https://github.com/rohe/pyoidc/blob/master/oidc_fed/oidcfed.txt)

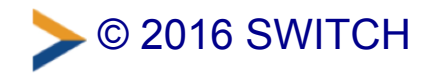

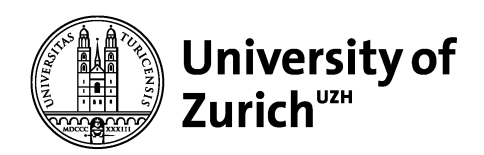

# **AAI & SAP SAML2 for Fiori / UI5**

**SAP NetWeaver Application Server ABAP as SAML service provider** 

Daniel Emch

University of Zurich

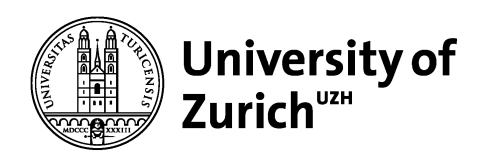

### **Trigger: new course catalog**

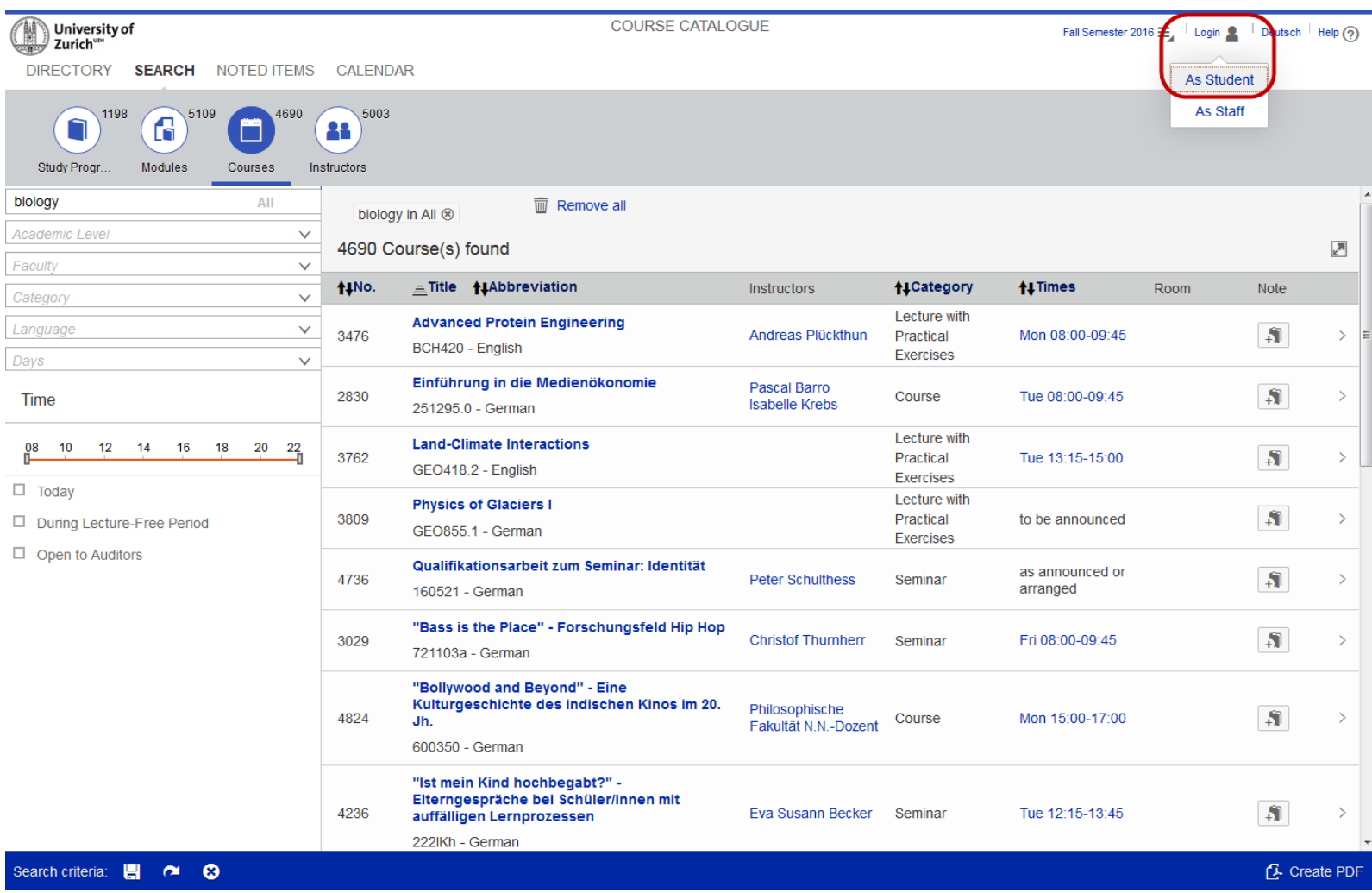

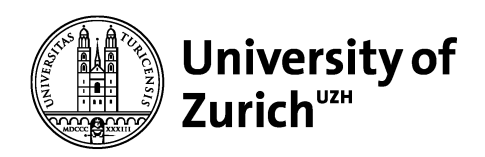

### **Current Situation**

The UZH is using the shibboleth service provider (mod\_shib, shibd) to protect the SAP online services for students ([www.students.uzh.ch/en.html\)](http://www.students.uzh.ch/en.html)

All these UZH SAP online services (self-developed BSP-applications) will be replaced within the next two years

**The login functionality for these UZH SAP online services is a selfdeveloped BSP-application, which cannot be used without modification for Fiori authentication**

The first self-developed UZH SAPUI5 application is the new course catalog (www.courses.uzh.ch), which is available since June 2016

The UZH plans to use the Fiori Launchpad to present the SAP UI5 online services to the students

6/30/2016 Page 3

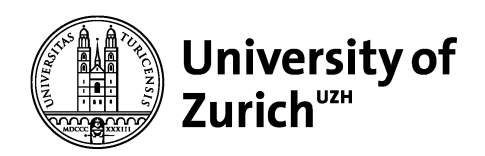

### **Goals of the AAI authentication for Fiori / UI5**

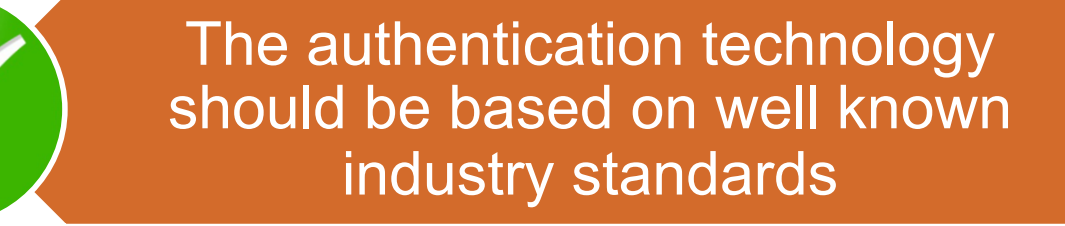

The implementation should be possible without any modifications on SAP and IdP side

It has to be fully integrated in the AAI Federation & Resource **Registry** 

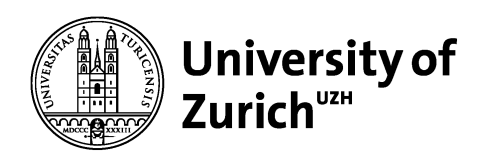

### **Solution**

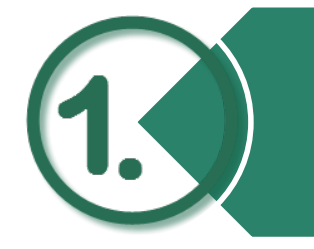

Configuration of the SAP NetWeaver Application Server ABAP to operate as a SAML service provider (SAP transaction SAML2)

Create service provider in the AAI Resource Registry (https://rr.aai.switch.ch/)

Set the logon procedure of the corresponding SAP service to «Alternative Logon Procedure» (SAP transaction SICF)

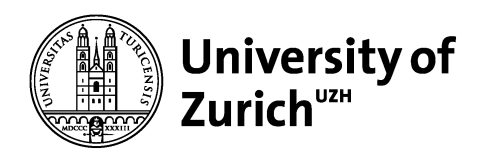

#### **1. SAP SAML2 transaction**

SAML-2.0-Konfiguration des ABAP-Systems: P22/001

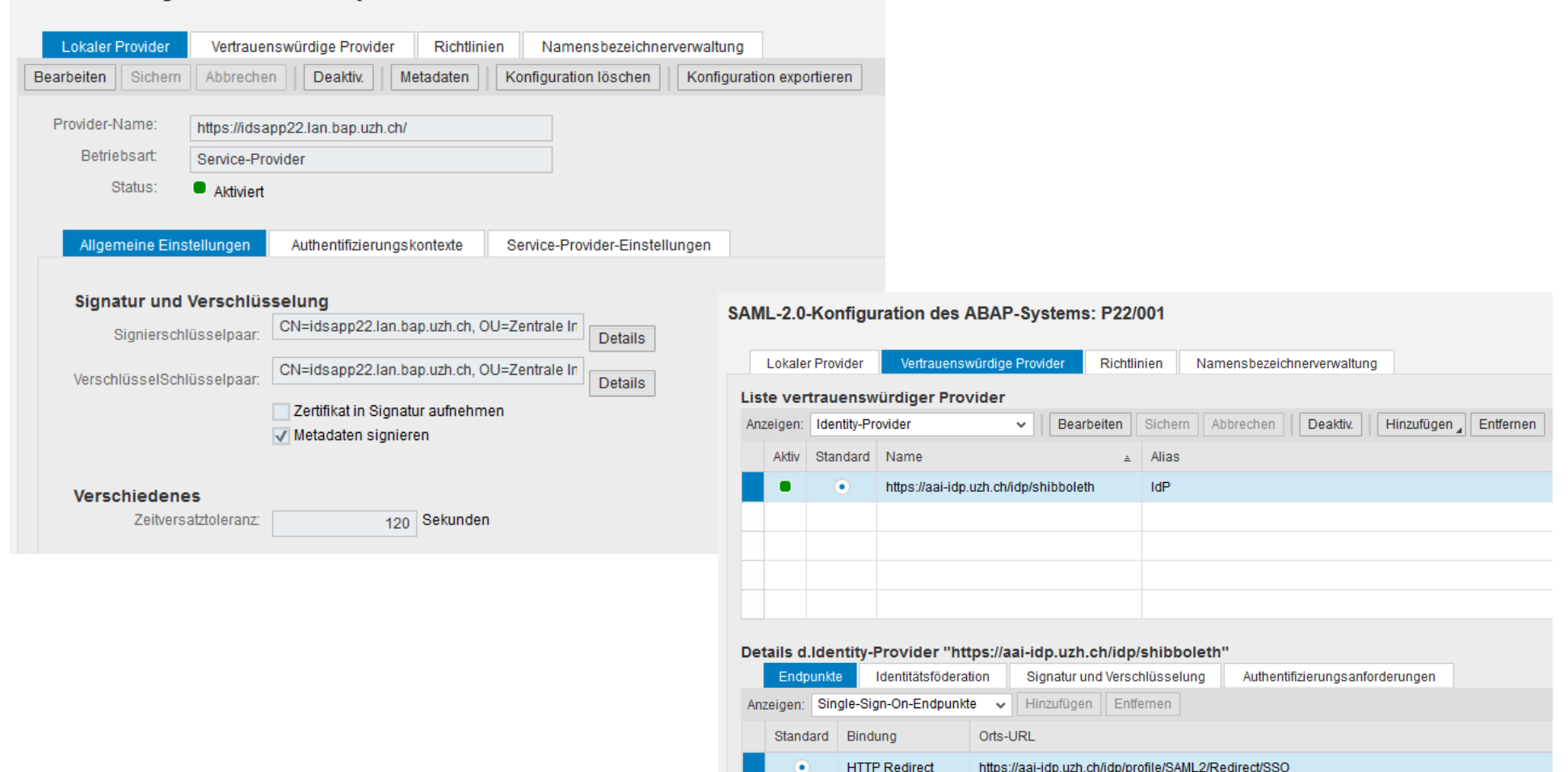

**HTTP POST** 

https://aai-idp.uzh.ch/idp/profile/SAML2/POST/SSO

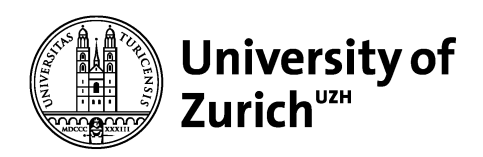

### **2. AAI Resource Registry**

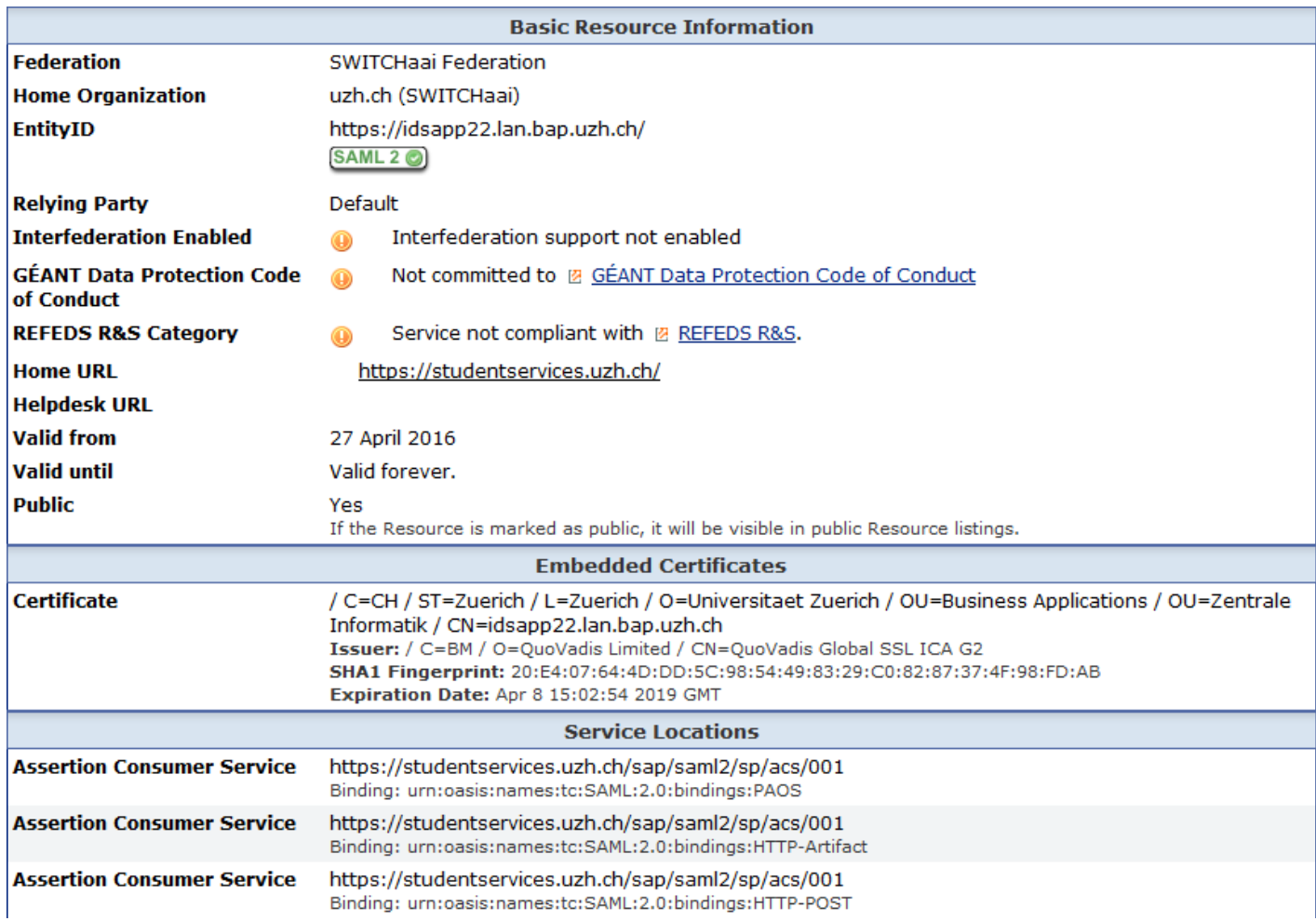

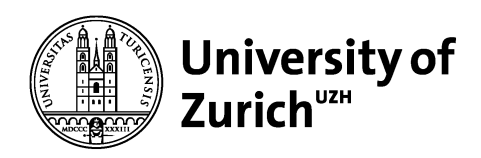

### **3. Alternative Logon Procedure (SAP transaction SICF)**

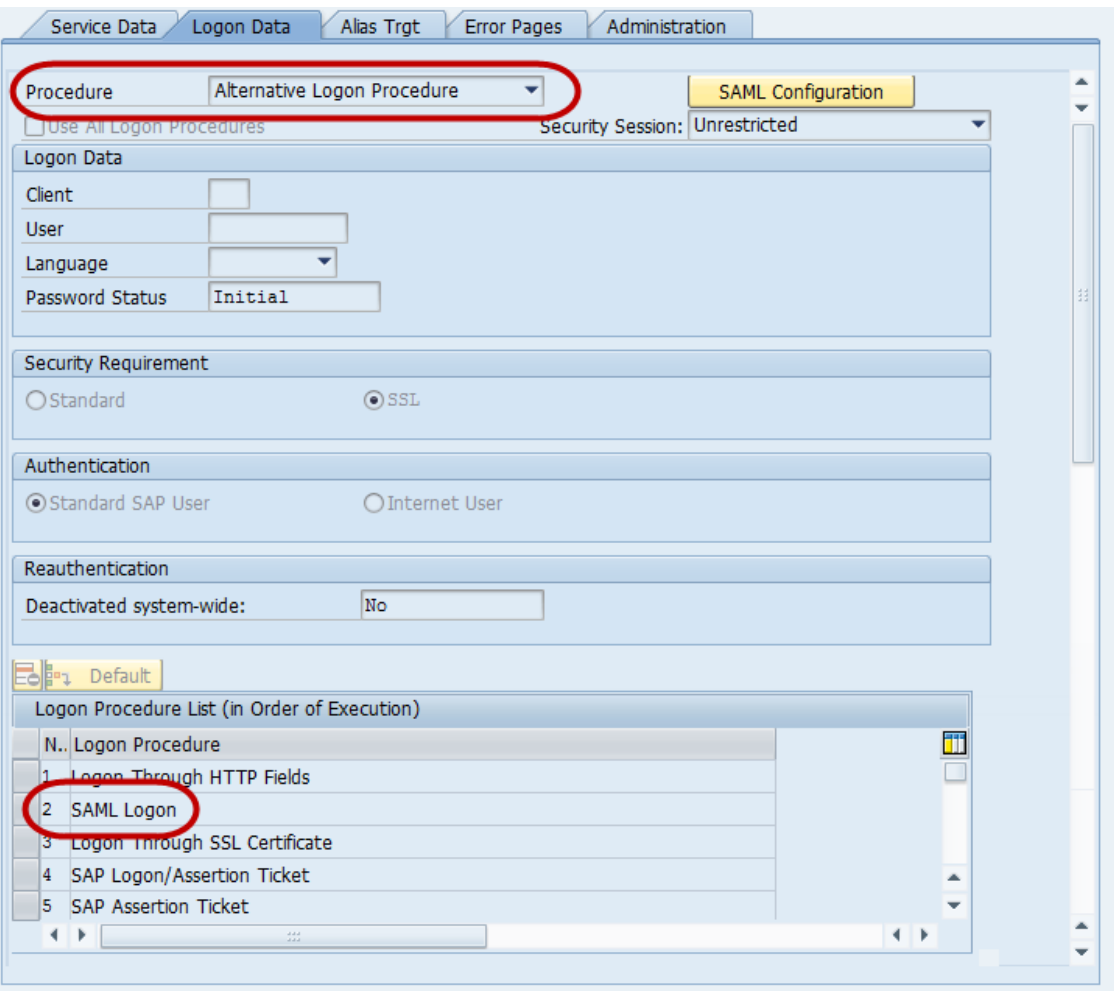

# **Multi-Factor Authentication**

### **Pilot Project Update**

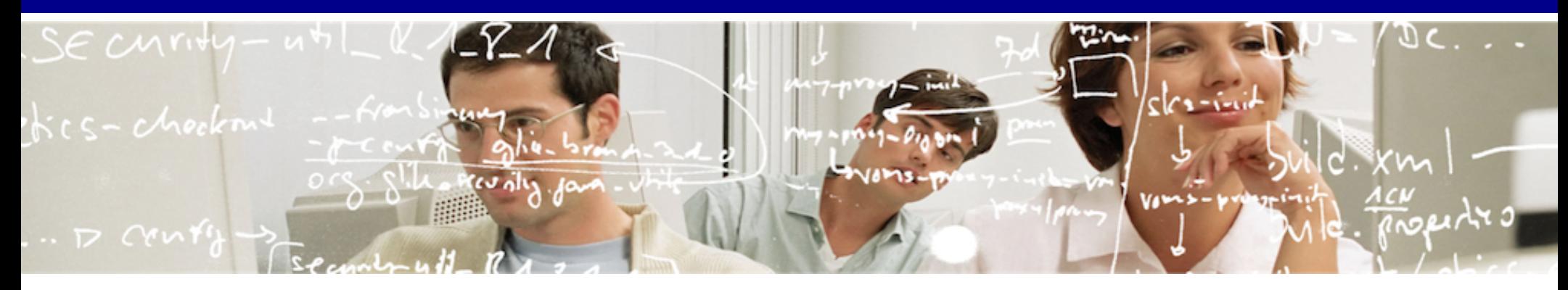

# SWITCH

**Etienne Dysli-Metref** etienne.dysli-metref@switch.ch
# **Project members**

- University of Geneva •
- Swiss edu-ID
- · developer: me :)

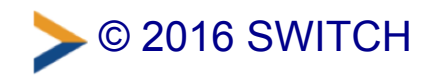

# **University of Geneva**

### **Goal**

Stronger authentication for a HR web application handling personal data of university staff

### **Second factors**

- Google Authenticator (OATH-TOTP)  $\bullet$
- SMS OTP

Authentication server with RADIUS interface to verify **OTPs** 

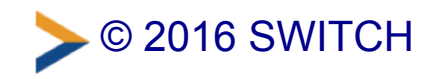

# **Swiss edu-ID**

### **Goal**

Offer stronger authentication methods on the edu-ID IdP

### **Second factors**

- First demo with Google Authenticator •
- Add more as required

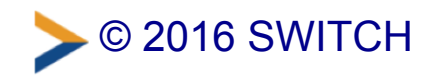

# **Project links**

- SWITCH toolbox [\(https://toolbox.switch.ch/en/combos/idpv3](https://toolbox.switch.ch/en/combos/idpv3-mfa) mfa)
	- wiki (meeting notes)
	- mailing list (announcements)
	- Discourse (forum) •
- SWITCH Forge (https://forge.switch.ch/projects/idpv3-mfa)
	- issue tracking, roadmap
	- source code (git://git.switch.ch/idpv3-mfa.git) (public read access)

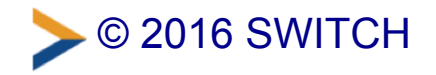

# **Project links**

• Public demo IdP & SP in AAI Test federation https://mfa-dev.ed.switch.ch/index.html (https://mfadev.ed.switch.ch/index.html)

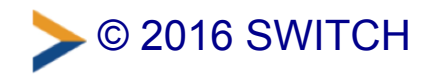

# **IdP 3.3 enhancements for MFA**

IDP-962 [\(https://issues.shibboleth.net/jira/browse/IDP-](https://issues.shibboleth.net/jira/browse/IDP-962)**962)**

- Orchestrator flow to combine login flows  $\bullet$
- Execute several authentication methods and aggregate results
- Attribute resolution during authentication •
- Transition logic

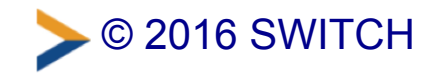

# **The SAML & MFA horror scenario**

- 1. SP wants "MFA"
- 2. SP requests a particular AuthnContext
- 3. IdP does not support this AuthnContext
- 4. Failure!

How can SPs request MFA and IdPs indicate that MFA was used, without getting too precise about the actual authentication method?

⇒ The InCommon MFA interoperability profile working group [\(https://spaces.internet2.edu/display/MIPWG\)](https://spaces.internet2.edu/display/MIPWG) tackled this problem and published two profiles to help solve it

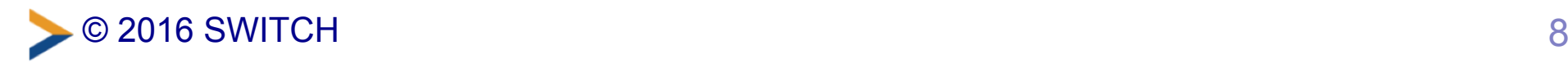

# **MFA interoperability profiles**

### **InCommon MFA profile**

### AuthnContext •

http://id.incommon.org/assurance/mfasays "MFA was used"

- Factors must be independent
- Combination of factors mitigates single-factor-only risks related to non-real-time attacks: phishing, offline cracking, online guessing, theft
- Limited to authentication: nothing about registration or identity proofing
- Not technology-specific

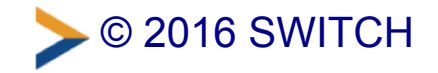

# **SAML Attribute Query**

Pulling attributes from an IdP

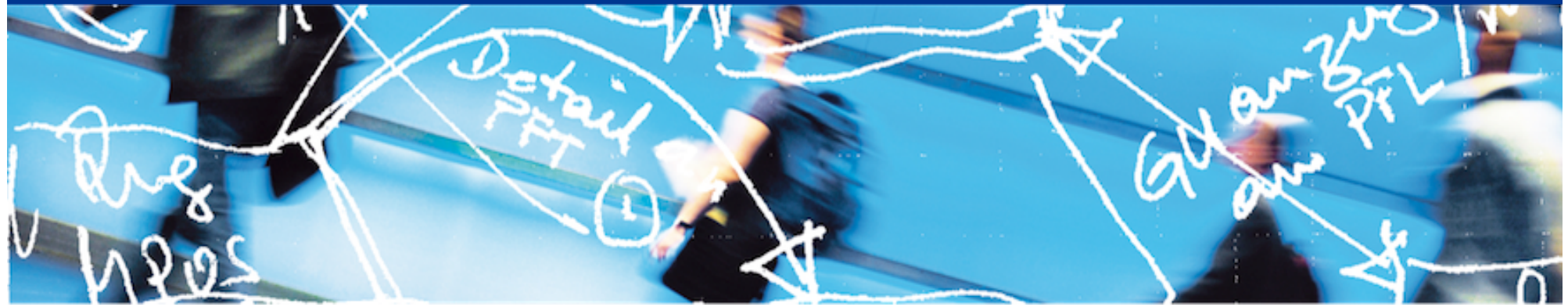

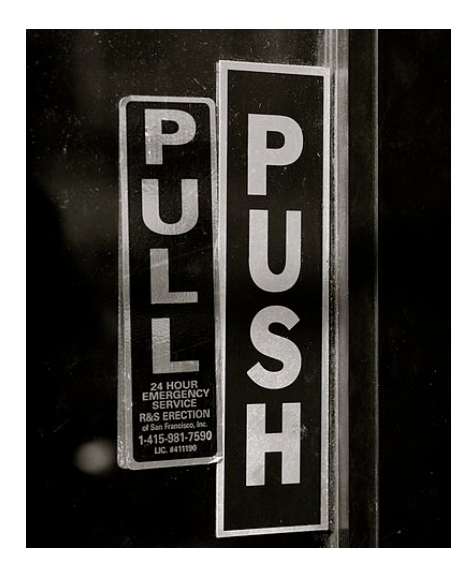

# SWITCH

Lukas Hämmerle lukas.haemmerle@switch.ch

Berne, 30. June 2016

# **SAML Attribute Query**

- What is it?
- For what is it useful?
- How to use it?
- How can my IdP support it?

Attribute Query in greater detail:

[https://www.switch.ch/aai/support/presentations/techupdate-2014/04\\_Account\\_Checking.pdf](https://www.switch.ch/aai/support/presentations/techupdate-2014/04_Account_Checking.pdf)

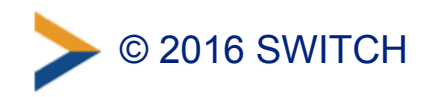

# **Normal AAI Login**

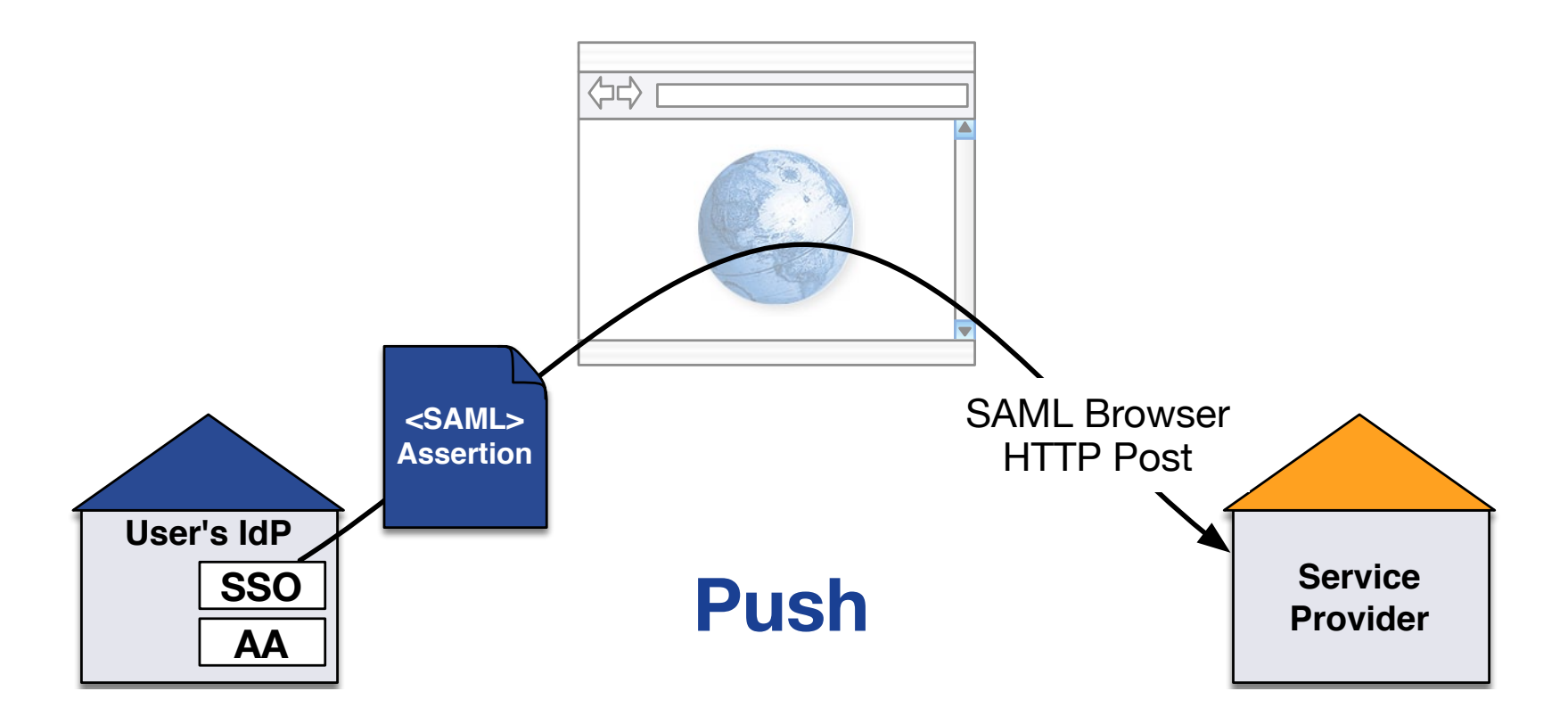

- Assertion sent via web browser to SP
- Requires user and his web browser

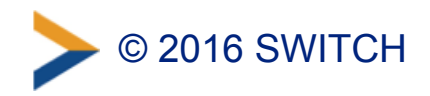

# **SAML Attribute Query**

### **Pull**

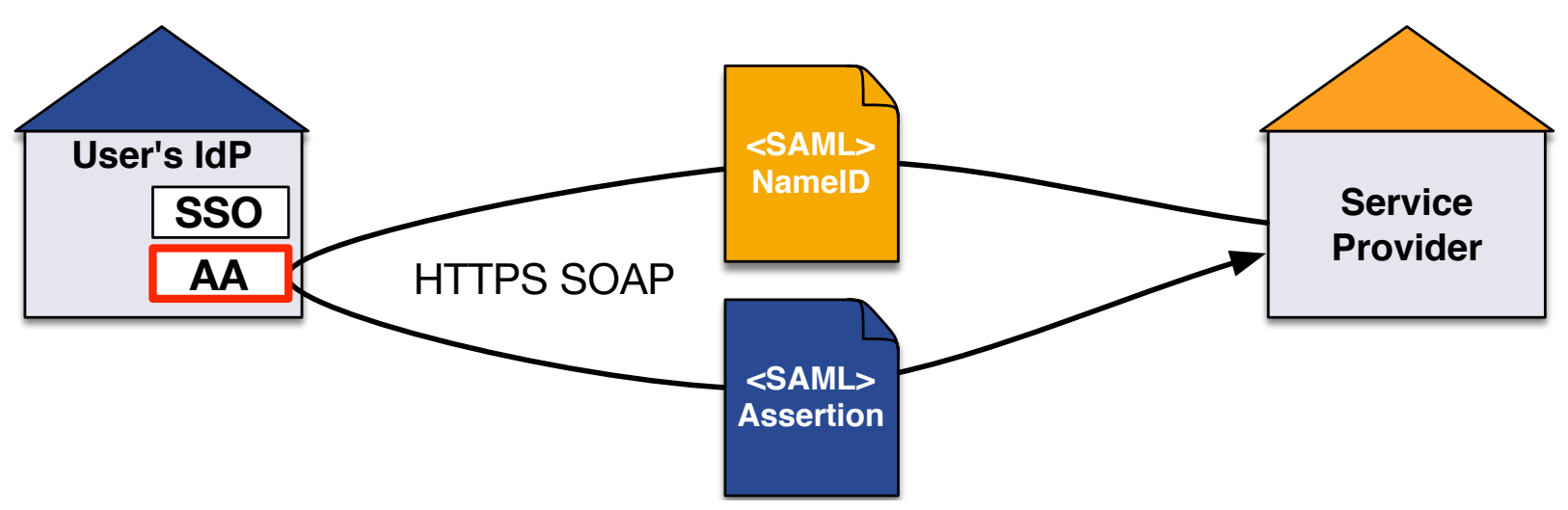

- SP queries IdP Attribute Authority (AA) asking for assertion
- SAML PersistentID/eduPersonTargetedID needed by SP
- No user involvement or web browser needed

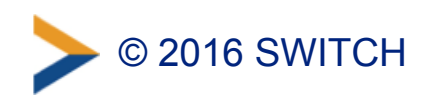

# **So why are Attribute Queries useful?**

### Get **up-to-date** user **attributes** at any time **without user involvement** from IdP!

- –Only possible if user at least once accessed SP (and gave consent to release attributes to this SP)
- Update user account data on request
- Detect if user still has an account at IdP (no personal attributes probably means no account anymore)
- –Easy to use:

curl -k '<https://localhost/Shibboleth.sso/AttributeQuery?> entityID=#IdP#&nameId=#PersistentID#' ➔ Attributes as JSON data

– Needed for **Swiss edu-ID** to keep user data up-to-date!

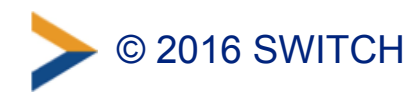

# **How to Perform an Attribute Query**

- Shibboleth SP resolvertest binary
	- –Bundled since Shibboleth SP 2.x
	- –Slow and only for testing
	- Non standard form for returning attributes
	- Usage information in Shibboleth Wiki
- Shibboleth Attribute Query Plugin
	- –Was plug-in but is now bundled with SP 2.6 (**released yesterday!**)
	- Developed by Japanese GakuNin federation
	- –Very fast!
	- –Accessible via URL (/Shibboleth.sso/AttributeQuery?nameID=XY)

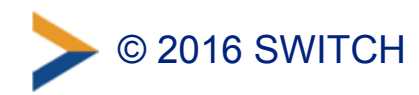

# **Does it work for my IdP?**

- Yes, it should if you used the SWITCHaai IdP guides!
- Test it:<https://av.aai.switch.ch/aai/attribute-query-test/>

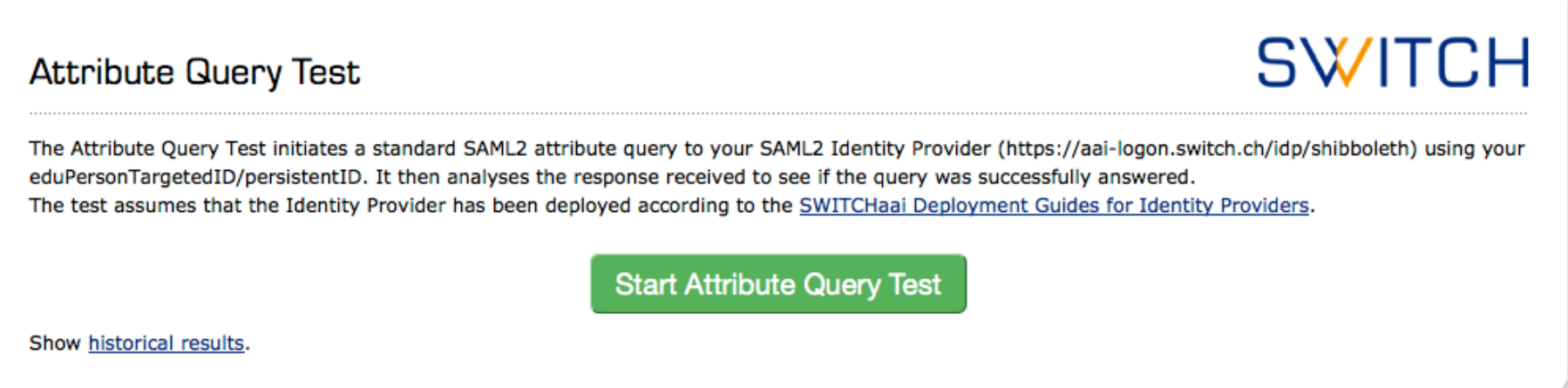

• 31 (49%) of 63 IdPs successfully took the the test (29.6.2016)

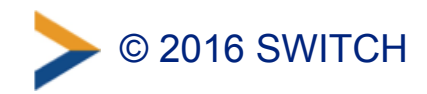

**Attribute Query Test** 

### **SWITCH**

The Attribute Query Test initiates a standard SAML2 attribute query to your SAML2 Identity Provider (https://aai-logon.switch.ch/idp/shibboleth) using your eduPersonTargetedID/persistentID. It then analyses the response received to see if the query was successfully answered. The test assumes that the Identity Provider has been deployed according to the SWITCHaai Deployment Guides for Identity Providers.

#### Test successfully passed!

```
2016-06-22 17:07:05 INFO: Testing AttributeQuery with inexistent persistentID
2016-06-22 17:07:05 INFO: Ouerving URL https://localhost/Shibboleth.sso/AttributeOuerv?entityID=https%3A%2F%2
2016-06-22 17:07:05 WARN: IdP returns attributes for inexistent targetedIDs
2016-06-22 17:07:06 INFO: Testing with real persistentID vrVdvdAmohZY+cE6dcGvgu/Dubc=
2016-06-22 17:07:06 INFO: Querying URL https://localhost/Shibboleth.sso/AttributeQuery?entityID=https%3A%2F%2
2016-06-22 17:07:06 INFO: IdP returns more attributes for existing than inexistent targetedID
2016-06-22 17:07:06 INFO: Personal attributes (givenName, surname, displayName, cn, mail, uniqueID, principal
2016-06-22 17:07:06 INFO: Attributes received as Header Array
    [mobile] => +41[displayName] => Lukas Haemmerle
    [postalAddress] => SWITCH$Werdstrasse 2$CH-8004 Zürich
    [telephoneNumber] => +41 44 268 15 64
    [isMemberOf] => https://toolbox.switch.ch/earlyadopters;https://toolbox.switch.ch/earlyadopters/.admin;ht
    [mail] => lukas.haemmerle@switch.ch
    [persistent-id] => https://aai-logon.switch.ch/idp/shibboleth!https://attribute-viewer.aai.switch.ch/shit
    [schacHomeOrganizationType] => urn:schac:homeOrganizationType:int:NREN;urn:schac:homeOrganizationType:ch:
    [gender] \Rightarrow 1
    \text{IdateOfBirth} =>
    [cn] => Lukas Haemmerle
    [homeOrganizationType] => others
    [uniqueID] =>
    [homeOrganization] => switch.ch
    [schacHomeOrganization] => switch.ch
    [preferredLanquage] => en
    [qivenName] => Lukas
    [scoped-affiliation] => staff@switch.ch;member@switch.ch
    [surname] => Hämmerle
    [affiliation] => member:staff
    [eduPersonUniqueId] =>
    luid => haemmer
2016-06-22 17:07:06 INFO: AttributeQuery to IdP https://aai-logon.switch.ch/idp/shibboleth was successful!
                                        Repeat Attribute Query Test
```
Show historical results.

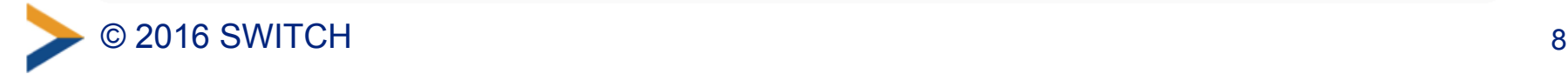

# **SAML Single Logout**

### **with the Shibboleth IdPv3**

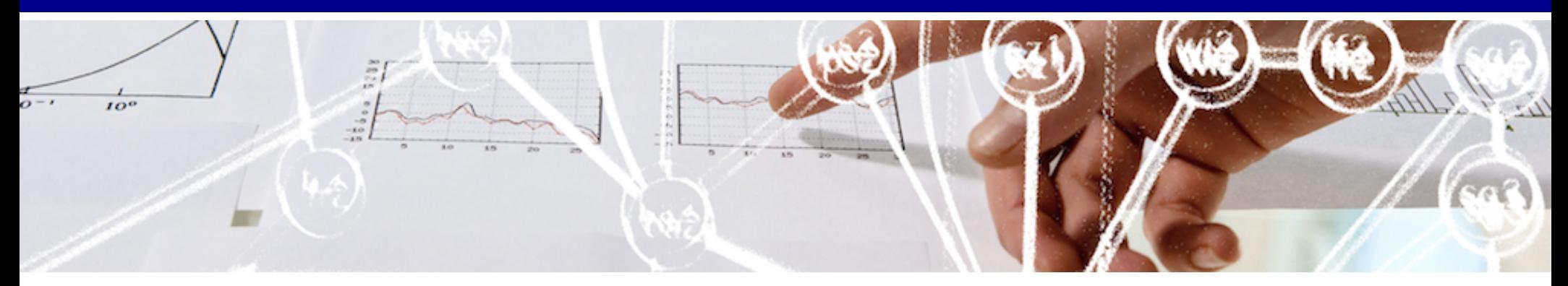

# SWITCH

**Etienne Dysli-Metref** etienne.dysli-metref@switch.ch

## **Sessions, sessions, sessions!**

- IdP session
- SP1 session
- application1 session
- SP2 session
- application2 session
- etc.

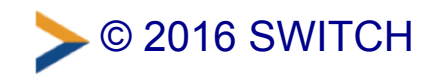

## **SLO is harder than SSO**

- *Single*: terminate all sessions in one operation •
- Does it make sense for the user?  $\bullet$
- What happens when only one session is terminated? •
- How do you cleanly terminate all those sessions?

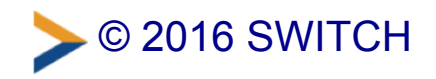

# NUKE IT FROM ORBIT

# ITS THE ONLY AWAY TO BE SURE memegenerator.net

# **Availability with Shibboleth**

- Already implemented in SP (simplified configuration since 2.4)
- SP can notify protected application
- Available since IdP 3.2.0, with some bugs in logout flow and view: IDP-956 (https://issues.shibboleth.net/jira/browse/IDP-956), IDP-924 (https://issues.shibboleth.net/jira/browse/IDP-924)
- Works on IdP 3.2.1 with those fixes applied
- Bindings: front-channel (HTTP-Redirect, HTTP-POST) and *back-channel* (SOAP)

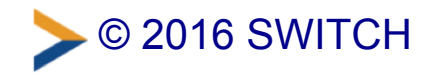

# **Availability with Shibboleth**

- · Back-channel propagation not yet available on IdP, but planned for 3.3 [\(https://issues.shibboleth.net/jira/browse/IDP](https://issues.shibboleth.net/jira/browse/IDP-964)-964)
- Administrative logout is *not supported* •

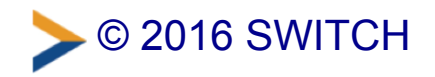

## **Implementation in IdPv3**

**IdP and SPinitiated logout sequences**

**Logout views**

**Configuration overview**

**Configuration details**

**Fixes for IdP 3.2.0 and 3.2.1**

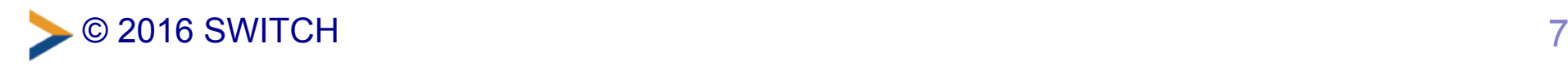

# **IdP-initiated (proprietary) logout**

- 1. HTTP GET on /idp/profile/Logout with session cookie
- 2. End IdP session
- 3. Log out of other services? If yes, proceed
- 4. Propagate logout to accessed SPs
- 5. Display result (flow always ends at IdP)

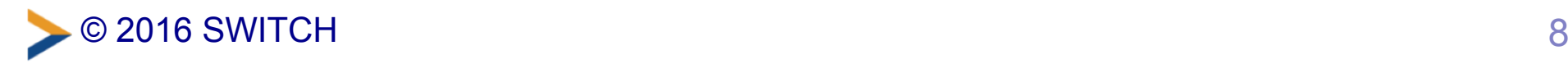

# **SPinitiated (SAML) logout**

- 1. HTTP GET on /Shibboleth.sso/Logout
- 2. *(if notify)* Redirect to application logout notification endpoint
- 3. *(if notify)* Redirect to /Shibboleth.sso/Logout
- 4. Redirect to IdP with SAML LogoutRequest
- 5. Same as IdP-initiated logout (flow always ends at IdP)

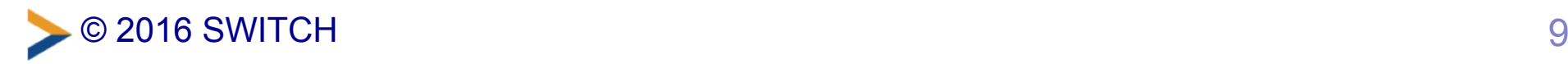

# **IdPv3 logout views (1)**

### **Our Identity Provider**

(replace this placeholder with your organizational logo / label)

This page is displayed when a logout operation at the Identity Provider completes. This page is an example and should be customized. It is not fully internationalized because the presentation will be a highly localized decision, and we don't have a good suggestion for a default.

Would you like to attempt to log out of all services accessed during your session? Please select Yes or No to ensure the logout operation completes, or wait a few seconds for Yes.

Yes **No** 

If you proceed, the system will attempt to contact the following services: Demo SP2 Demo SP1

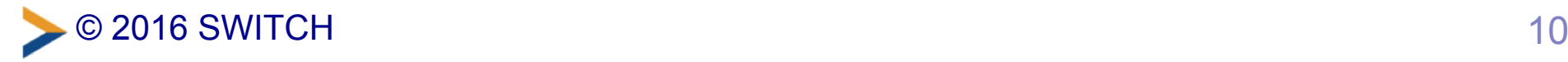

- > Forgot your password?
- > Need Help?

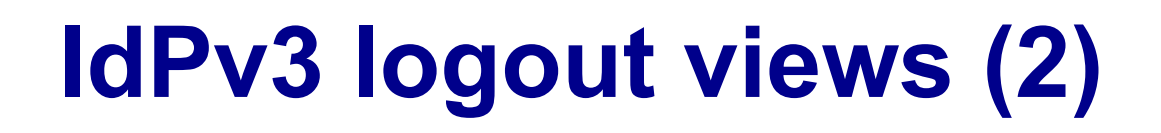

**Our Identity Provider** 

(replace this placeholder with your organizational logo / label)

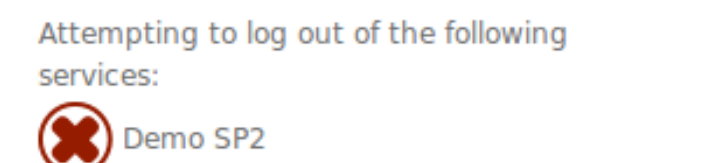

> Forgot your password?

» Need Help?

- Shows list of SPs with logout status  $\bullet$
- One hidden iframe per  $SP \Rightarrow$  each sends one SAML logout request  $\bullet$
- Uses jQuery [\(https://jquery.com/\)](https://jquery.com/)  $\bullet$

Demo SP1

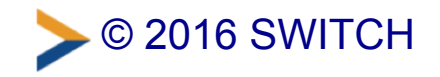

# **IdPv3 logout views (3)**

### **Our Identity Provider**

(replace this placeholder with your organizational logo / label)

This page is displayed when a logout operation at the Identity Provider completes. This page is an example and should be customized. It is not fully internationalized because the presentation will be a highly localized decision, and we don't have a good suggestion for a default.

The logout operation is complete, and no other services appear to have been accessed during this session.

- > Forgot your password?
- » Need Help?

• No propagation question when the only SP in the session sends the logout request

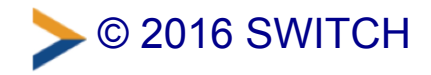

# **Configuration overview**

- 1. Enable SLO on your IdP (properties)
- 2. Publish IdP SLO endpoints in metadata (Resource Registry)
- 3. Enable SLO on your SP
- 4. If your SP-protected application has its own sessions:
	- Enable application notifications on your SP •
	- Program your application to respond to logout notifications
- 5. Publish SP SLO endpoints in metadata (Resource Registry)
- 6. Test!

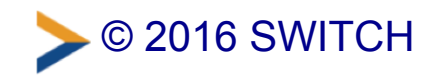

# **Configuration: IdP properties**

### **Required to enable SLO**

- Track SPs logged into idp.session.trackSPSessions = true [false]
- Enable receiving SAML logout requests from SPs idp.session.secondaryServiceIndex = true [false]

### [Reference: LogoutConfiguration](https://wiki.shibboleth.net/confluence/display/IDP30/LogoutConfiguration)

(https://wiki.shibboleth.net/confluence/display/IDP30/LogoutConfiguration)

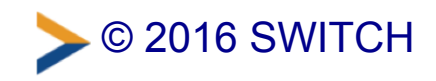

# **Configuration: IdP properties**

### **Optional tweaks**

- Display SP information from metadata  $idp.logout.elaboration = true [false]$
- How long does the IdP remember SPs? It cannot know the real SP session duration!  $idp.session.defaultSPIifetime = PT2H [PT2H]$  $idp.session.slop = PTOS[PTOS]$
- Require logout requests/responses be signed/authenticated, better leave it enabled  $idp.logout.authenticated = true [true]$

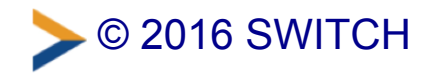

# **Configuration: IdP SLO endpoints**

#### Publish SingleLogoutService endpoints in metadata

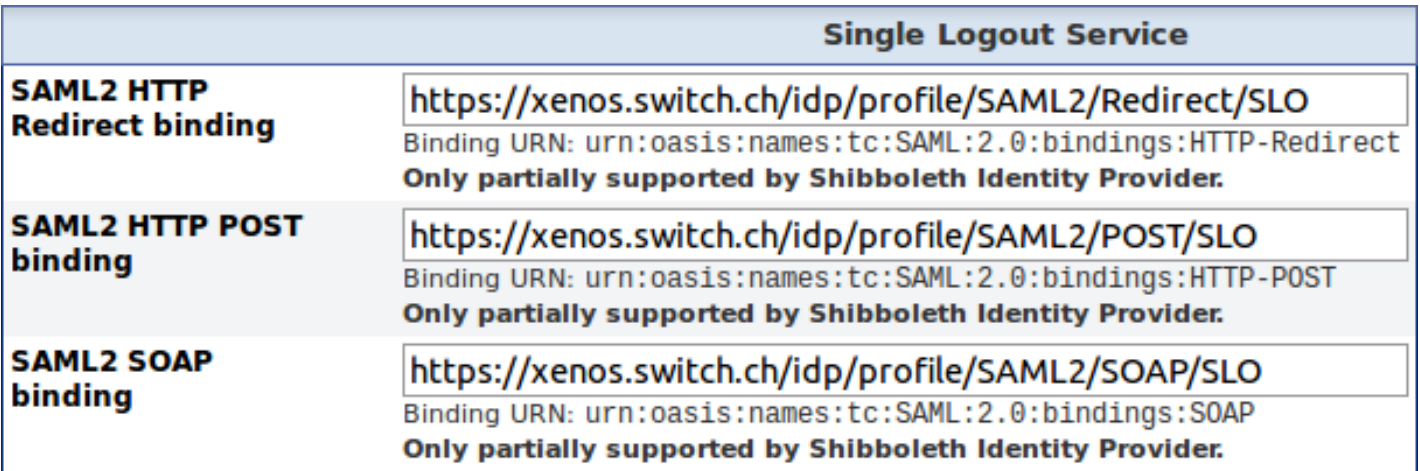

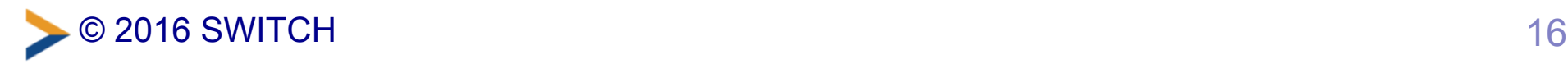

# **Configuration: SP logout service**

Add "SAML2" inside the Logout element (in shibboleth2.xml)

<Logout>SAML2 Local</Logout>

### Reference: NativeSPServiceLogout

[\(https://wiki.shibboleth.net/confluence/display/SHIB2/NativeSPServiceLogout](https://wiki.shibboleth.net/confluence/display/SHIB2/NativeSPServiceLogout)) )

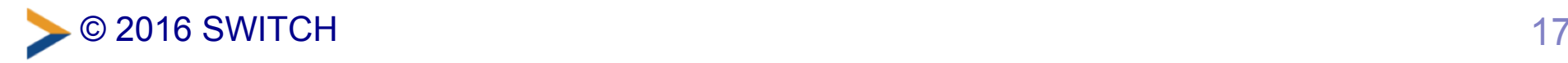

# **Configuration: SP logout notifications**

Add a Notify element (in shibboleth2.xml)

```
<Notify Channel="front"
         Location="https://sp.example.org/app/logout-notify"/>
```
### and program your application to respond at the given URL

### [References: NativeSPNotify](https://wiki.shibboleth.net/confluence/display/SHIB2/NativeSPNotify)

(https://wiki.shibboleth.net/confluence/display/SHIB2/NativeSPNotify),

### **SLOWebappAdaptation**

[\(https://wiki.shibboleth.net/confluence/display/SHIB2/SLOWebappAdaptation\)](https://wiki.shibboleth.net/confluence/display/SHIB2/SLOWebappAdaptation)

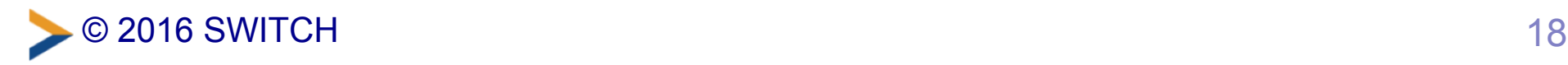

# **Configuration: SP SLO endpoints**

### Publish SingleLogoutService endpoints in metadata

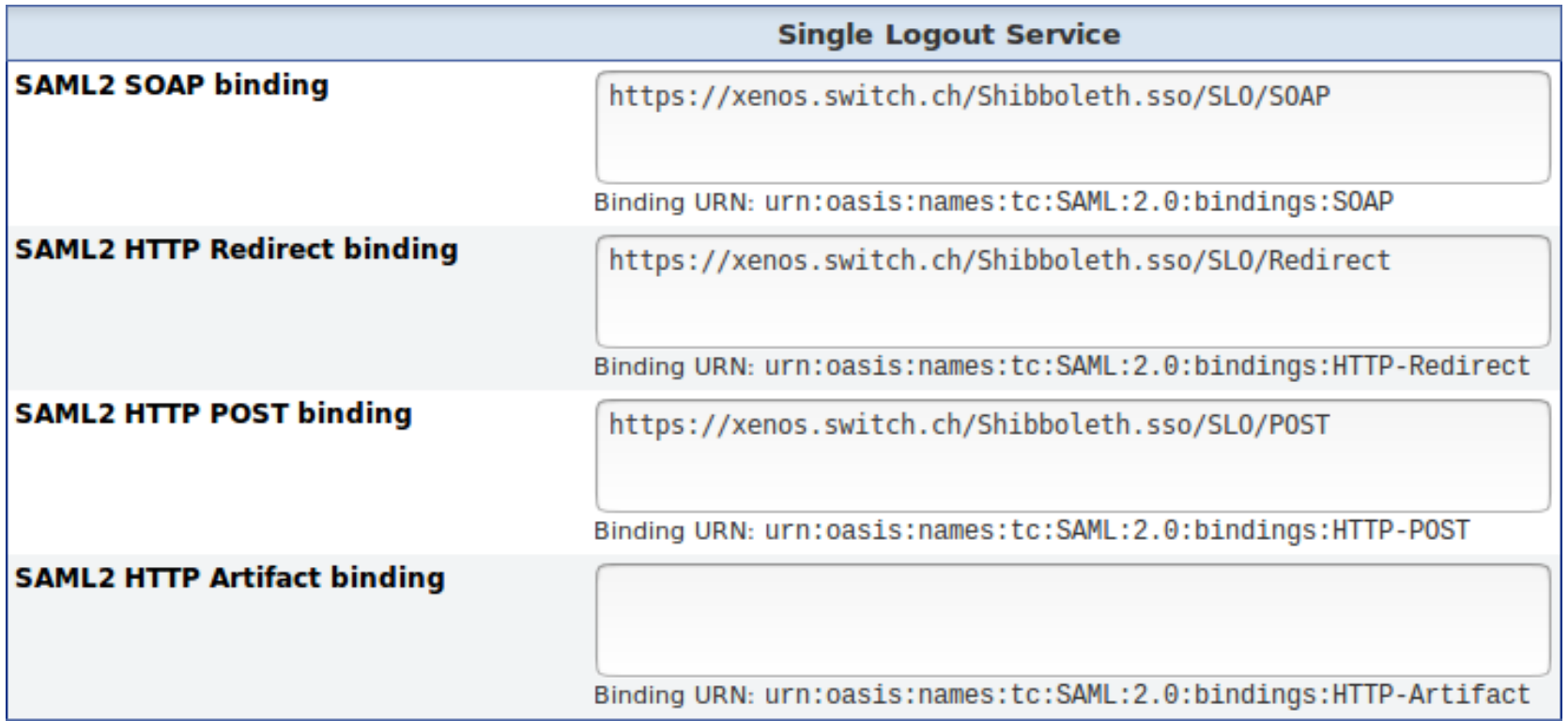

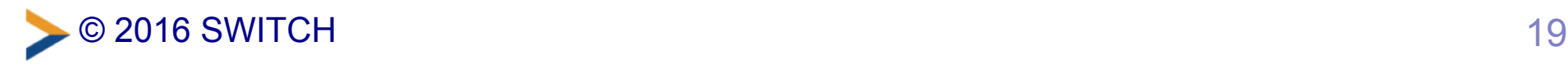

# **Fixes for IdP 3.2.0 and 3.2.1 (1)**

```
--- system/flows/logout/logout-flow.xml 2016/01/20 19:57:55 8080
+++ system/flows/logout/logout-flow.xml 2016/04/01 14:23:58 8190
@@ -73,7 +73,7 @@
 <view-state id="LogoutView" view="logout">
    - <on-entry>
+ <on-render>
          <evaluate expression="WriteAuditLog" />
         <evaluate expression="environment" result="viewScope.environme
         <evaluate expression="opensamlProfileRequestContext" result="v
@3,7 +83,7 @@
         <evaluate expression="flowRequestContext.getExternalContext().
         <evaluate expression="flowRequestContext.getExternalContext().
         <evaluate expression="flowRequestContext.getActiveFlow().getAp
    - </on-entry>
+ </on-render>
      <transition on="proceed" to="LogoutCompleteView" />
      <transition on="end" to="LogoutCompleteView" />
      <transition on="propagate" to="LogoutPropagateView" />
```
### original diff from svn.shibboleth.net

([http://svn.shibboleth.net/view/java-identity-provider/trunk/idp-conf/src/main/resources/system/](http://svn.shibboleth.net/view/java-identity-provider/trunk/idp-conf/src/main/resources/system/flows/logout/logout-flow.xml?r1=8080&r2=8190&pathrev=8190&diff_format=u) flows/logout/logout-flow.xml?r1=8080&r2=8190&pathrev=8190&diff\_format=u)

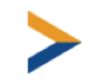
# **Fixes for IdP 3.2.0 and 3.2.1 (2)**

```
--- system/flows/logout/propagation/cas-flow.xml 2015/10/14 15:50:01
+++ system/flows/logout/propagation/cas-flow.xml 2016/04/01 14:23:58 8190
@@ -3,12 +3,12 @@
```
xsi:schemaLocation="http://www.springframework.org/schema/webflow http://www.springframework.org/schema/webflow/spring-webflow.xsd">

```
 <view-state id="ShowServiceLogoutView" view="cas/logoutService">
    - <on-entry>
+ <on-render>
         <set name="viewScope.logoutPropCtx"
              value="opensamlProfileRequestContext.getSubcontext(T(net.
         <set name="viewScope.messageID" value="T(java.util.UUID).rando
         <set name="viewScope.issueInstant" value="DateFormatter.print('
    - </on-entry>
+ </on-render>
     <transition on="proceed" to="proceed" />
 </view-state>
```
#### original diff from svn.shibboleth.net

([http://svn.shibboleth.net/view/java-identity-provider/trunk/idp-conf/src/main/resources/system/](http://svn.shibboleth.net/view/java-identity-provider/trunk/idp-conf/src/main/resources/system/flows/logout/propagation/cas-flow.xml?r1=7822&r2=8190&pathrev=8190&diff_format=u) flows/logout/propagation/cas-flow.xml?r1=7822&r2=8190&pathrev=8190&diff\_format=u)

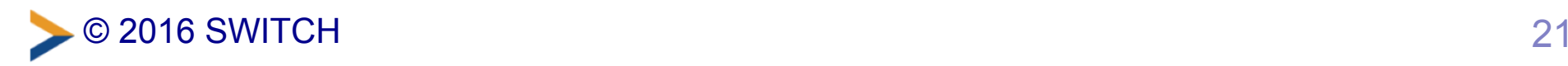

## **Fixes for IdP 3.2.0 and 3.2.1 (3)**

```
--- views/logout.vm 2016/01/05 12:57:59 8067
+++ views/logout.vm 2016/02/18 17:39:36 8095
@@ -65,10 +65,8 @@
\langleol>
 #else
<p><strong>#springMessageText("idp.logout.complete", "The logout opera
-<!-- If SAML logout with no extra work to do, complete the flow by add
-#if ( $profileRequestContext.getProfileId().contains("saml2/logout") )
-<iframe style="display:none" src="$flowExecutionUrl& eventId=proceed">
-#end
+<!-- Complete the flow by adding a hidden iframe. -->
+<iframe style="display:none" src="$flowExecutionUrl& eventId=proceed">
 #end
```
 $\langle$ div $\rangle$ 

#### original diff from svn.shibboleth.net

(http://svn.shibboleth.net/view/java-identity-provider/trunk/idp-conf/src/main/resources/views/ logout.vm?r1=8067&r2=8095&pathrev=8095&diff\_format=u)

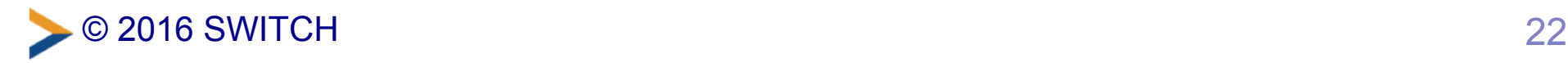

## **Fixes for IdP 3.2.0 and 3.2.1 (4)**

*--- views/logout-complete.vm 2015/10/28 16:17:35 7896 +++ views/logout-complete.vm 2016/02/18 17:39:36 8095* **@@ -44,7 +44,7 @@**

 <!-- If SAML logout, complete the flow by adding a hidden iframe. --> #if ( \$profileRequestContext.getProfileId().contains("saml2/logout") ) -<iframe style="display:none" src="\$flowExecutionUrl& eventId=proceed"> +<iframe style="display:none" src="\$flowExecutionUrl& eventId=proceed"> #end

<footer>

#### original diff from svn.shibboleth.net

(http://svn.shibboleth.net/view/java-identity-provider/trunk/idp-conf/src/main/resources/views/ logout-complete.vm?r1=7896&r2=8095&pathrev=8095&diff\_format=u)

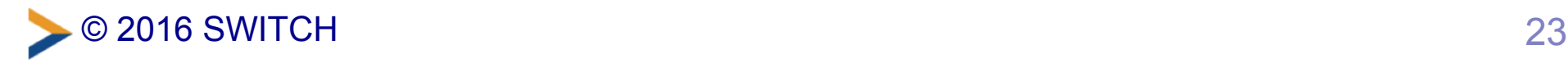

### **Fixes for IdP 3.2.0 and 3.2.1 (5)**

*--- system/views/logout/propagate.vm 2015/11/06 20:22:32 7958 +++ system/views/logout/propagate.vm 2016/02/18 17:39:36 8095* **@@ -99,5 +99,5 @@**

 <!-- If SAML logout, complete the flow by adding a hidden iframe. --> #if ( \$profileRequestContext.getProfileId().contains("saml2/logout") ) -<iframe style="display:none" src="\$flowExecutionUrl& eventId=proceed"> +<iframe style="display:none" src="\$flowExecutionUrl& eventId=proceed"> #end

#### original diff from svn.shibboleth.net

(http://svn.shibboleth.net/view/java-identity-provider/trunk/idp-conf/src/main/resources/system/ views/logout/propagate.vm?r1=7958&r2=8095&pathrev=8095&diff\_format=u)

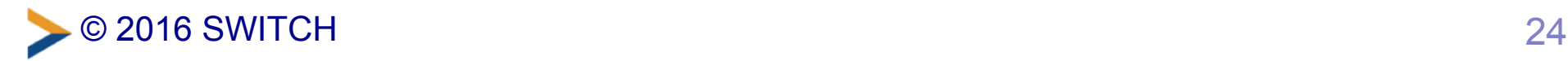

# **SIRTFI**

#### How to handle compromised AAI accounts

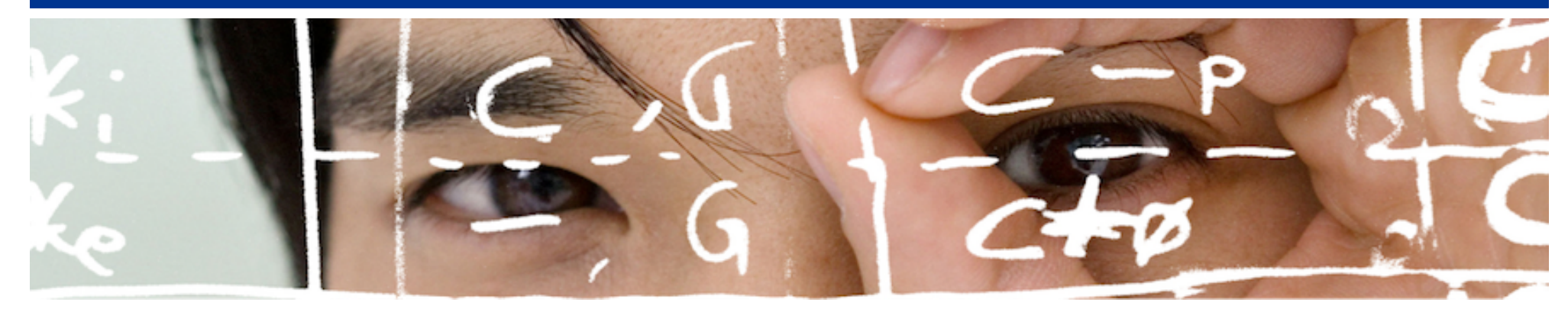

# SWITCH

Thomas Bärecke thomas.baerecke@switch.ch

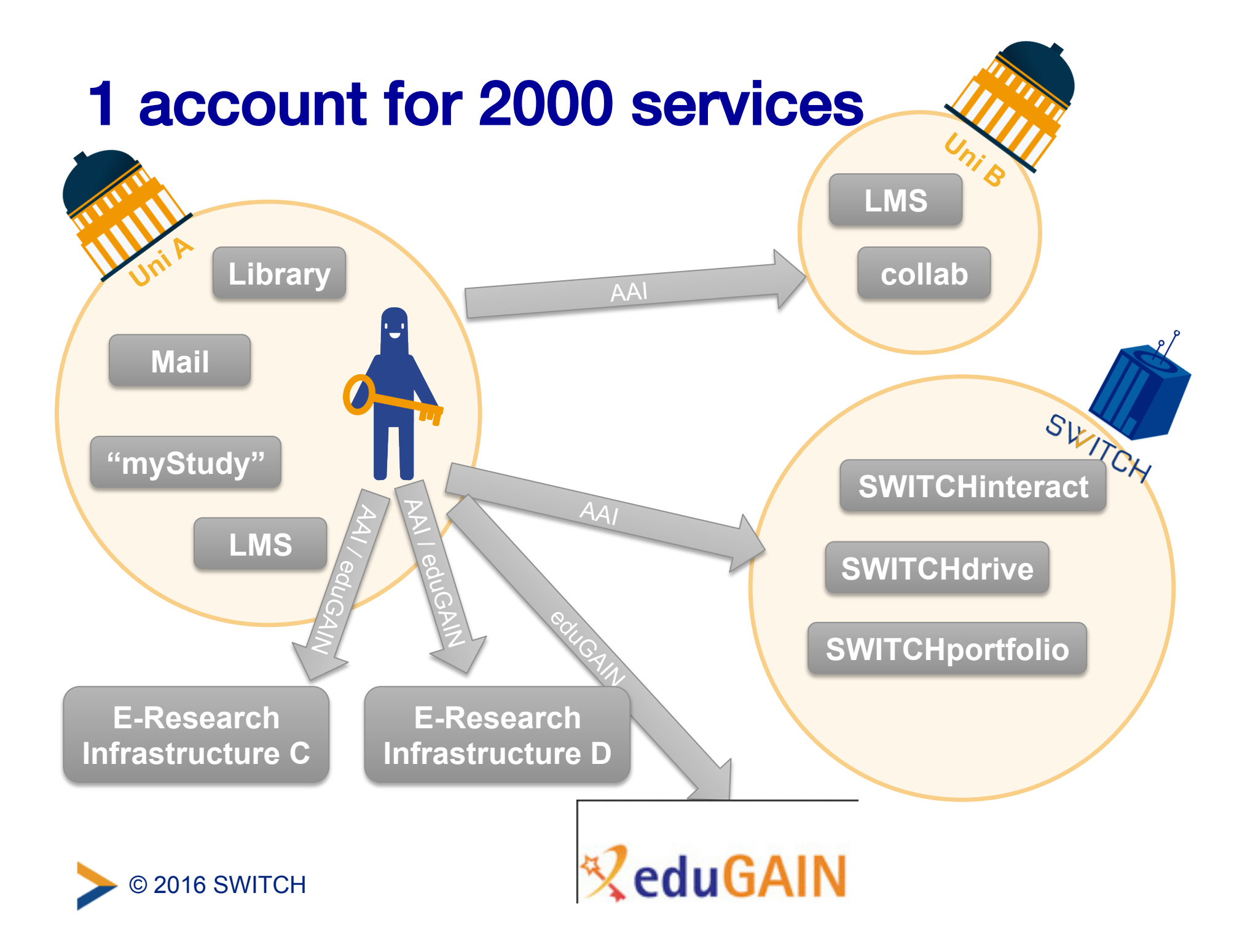

#### **SIRTFI - coordinated incident response**

A Security Incident Response Trust Framework for Federated Identity

- Operational Security
- Incident Response
- Traceability
- Participant Responsabilities

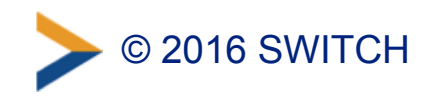

# **Operational Security**

Regular patches

Processes for vulnerability management

Intrusion detection and information protection

Possibility of timely user rights changes

Established contacts for service owners and users

**Security Incident Response** 

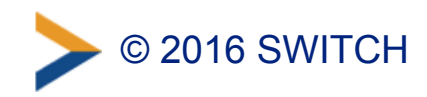

### **Incident Response**

Security incident response contact information

Timely reply to other SIRTFI members

Collaborate in management of security incidents

Respect SIR procedures of own organisation

Respect user privacy

Respect Traffic Light Protocol

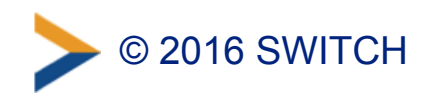

### **Traceability and participants responsibilities**

Keep accurate logs of all relevant information available for handling security incidents

Acceptable use policy (AUP)

User consent to AUP

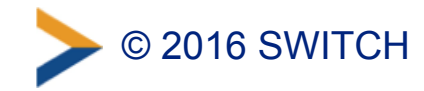

### **Next steps**

# **SWITCH**

- Implement processes to add security contact information
- Publish security contact information in metadata where available

# SP and IdP operators

- Read the document at https://refeds.org/wp-content/ [uploads/2016/01/Sirtfi-1.0.pdf](https://refeds.org/wp-content/uploads/2016/01/Sirtfi-1.0.pdf)
- Decide whether you wish to participate

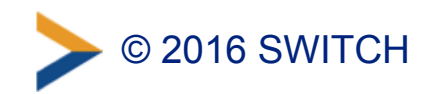

# **Attribute Release Update**

Upcoming changes for IdP administrators

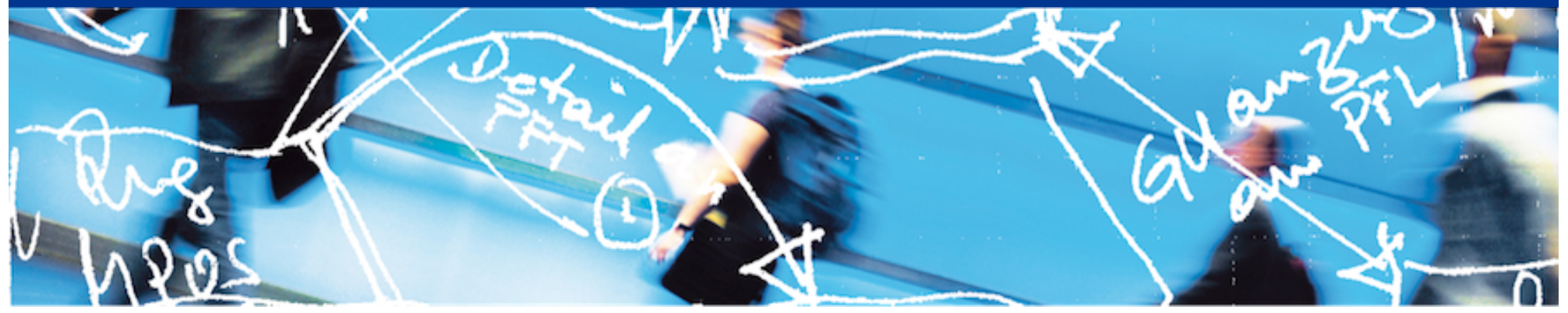

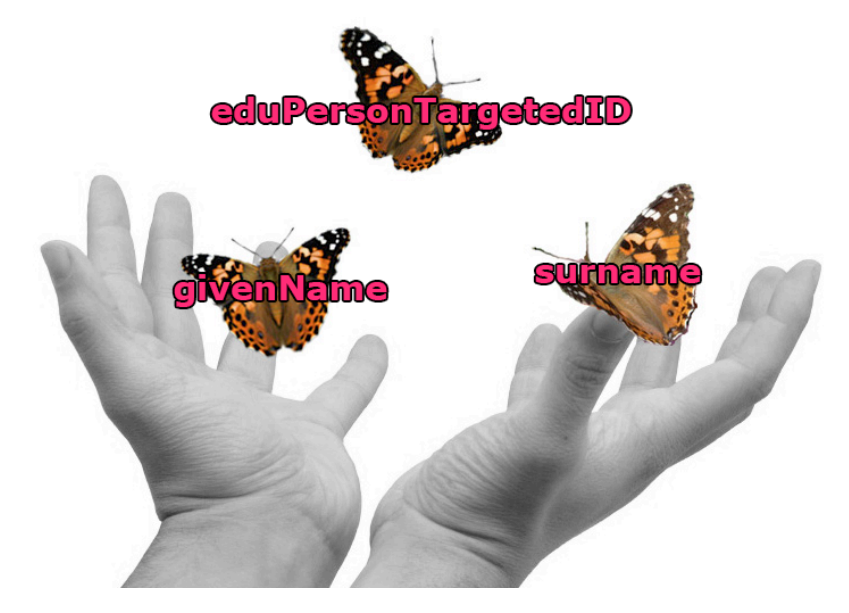

# SWITCH

Lukas Hämmerle lukas.haemmerle@switch.ch

Berne, 30. June 2016

### **IdP Attribute Release Changes**

- 1. eduGAIN SPs without <RequestedAttributes>
- 2. R&S Changes
- 3. PersistentID NameFormat Changes

#### **On the Changes**

- All changes planned to become active in August 2016
- Separate announcement on aai-operations list will follow
- Generally, no actions required by SP and IdP administrators

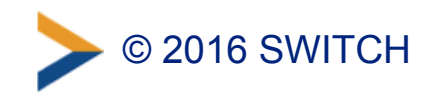

#### **1. eduGAIN SPs without <RequestedAttributes>**

- Many eduGAIN SPs don't declare attributes they need  $\odot$
- So far Resource Registry assigned such SPs a default set of "requested" unpersonal attribute:
	- schacHomeOrganization (e.g. "switch.ch")
	- schacHomeOrganizationType (e.g. "urn:schac:homeOrganizationType:int:NREN")
	- eduPersonScopedAffiliation (e.g. "staff@switch.ch")
	- eduPersonAffiliation (e.g. "staff")
	- eduPersonTargetedID (e.g. "yrV12dAmohZY+cE6dc34qu/Dubc=")
- Planned change: **No default attribute set anymore** 
	- **No action needed from IdP admins**
	- –**Low impact expected**

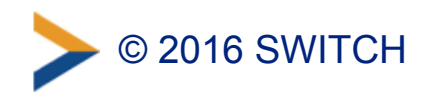

## **2. R&S Changes**

- REFEDS Research & Scholarship category
	- –Federations can "tag" research and education SPs
	- <https://refeds.org/category/research-and-scholarship>
	- –Allows easier/safer attribute release
	- Initial specification (2014)  $\rightarrow$  clarification proposal (2016)
- SWITCHaai was early adopter  $\rightarrow$  a few changes – No distinction anymore between minimal and full R&S attribute set
- Planned Change: **Clarification-conform implementation** 
	- **No action needed by IdP admins. R&S Service Providers will additionally get affiliation and eduPersonTargetedID attribute**

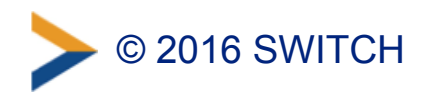

### **Proposed Change in Resource Registry**

No eduGAIN-enabled IdP has chosen the "Disabled" option since 2014

#### • Current:

Release minimal set of R&S attributes (default)

**Disabled** 

Release minimal set of R&S attributes (default)

Release all R&S attributes

Difference between default and full R&S set is only the "unpersonal" affiliation and the opaque eduPersonTargetedID attributes

#### • Future:

Release R&S attributes (default) **Disabled** Release R&S attributes (default)

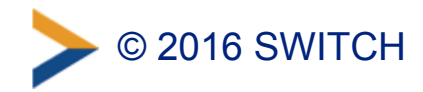

### **3. PersistentID NameIDFormat Changes**

- transientID is default NameIDFormat for SWITCHaai SPs
	- Some SAML implementations require persistentID format
	- SAML2int.org also profile recommends persistentID format
- Planned Change (August): **Support for using SAML2 persistent NameID**
	- **No changes needed at IdPs**
	- **Better interoperability with non-Shib SAML implementations**
- Implications
	- AAI Resource Registry to support declaration of NameIDFormat
	- New SPs to use persistentID format by default
	- eduPersonTargetedID contains same value like persistentID
	- Eventually, migration from existing SPs to persistentID

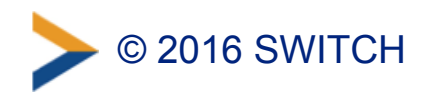

### **Questions**

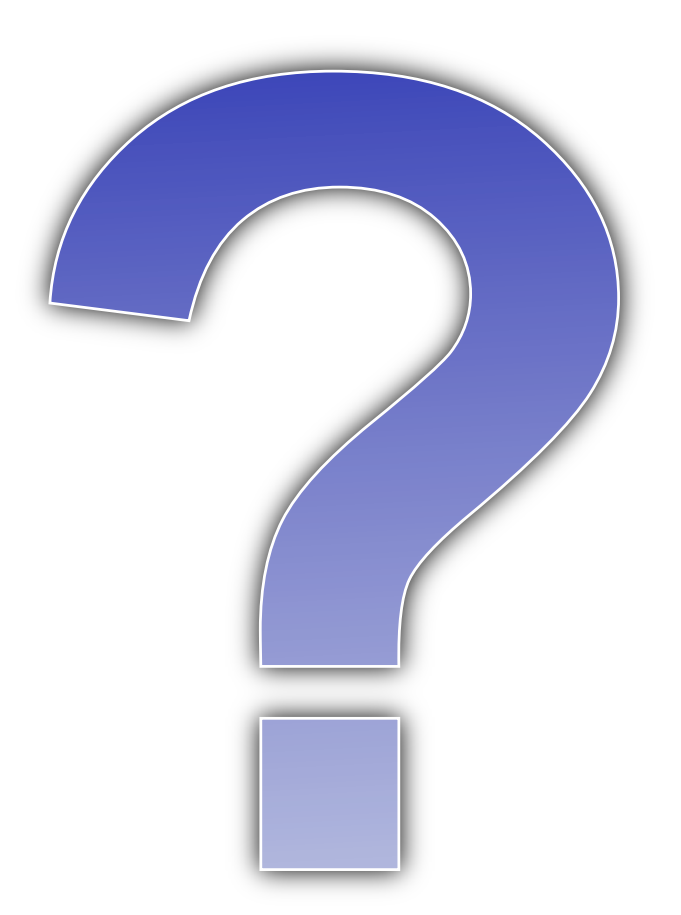

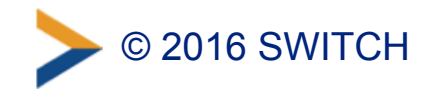

### **Attribute Release Problem**

- Most federations don't have a scalable attribute management like SWITCHaai has
	- ➔ Many login problems, helpdesk requests, frustrated users, ...

• Solution was to create a metadata "flag" for SPs to whom a fixed set of attributes should be released **→ REFEDS Research & Scholarship entity category** 

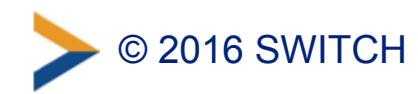

# **R&S Entity Category**

#### • **REFEDS Research & Scholarship (R&S) Entity Category**

- <https://refeds.org/category/research-and-scholarship>
- To tag SPs that "enhance the research and scholarship"

#### • **Facilitates attribute release to R&S SPs**

- Federation operators (like SWITCH) set and control which SPs get R&S flag
- R&S SPs: non-commercial SPs used for research and education, e.g. SPs from CERN, LIGO, ...
- Easy configuration, no/less privacy issues

#### • **For SWITCHaai IdPs only relevant in context of eduGAIN**

– Has been in place since 2014

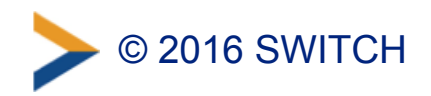

### **So what changes?**

- R&S specification (from 2014) leaves too much room for interpretation  $\odot$ 
	- –SWITCHaai was early-adopter of this category
	- –Today: Better consensus about implementation
	- (For SPs back-wards) compatible R&S Clarification Proposal

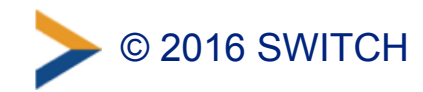

### **R&S Clarification Proposal**

"The *R&S attribute bundle* consists (abstractly) of the following required data elements:

- *shared user identifier*
- *person name*
- *email address* and one optional data element:
- *affiliation*

To be on the safe side, we propose to release both attributes because some SWITCHaai orgs cannot ensure that uniqueID/principal name never is reassigned

where *shared user identifier* is a persistent, non-reassigned, non-targeted identifier defined to be either of the following:

- eduPersonPrincipalName (if non-reassigned)
- eduPersonPrincipalName + eduPersonTargetedID

and where *person name* is defined to be either (or both) of the following:

- displayName
- givenName + sn"

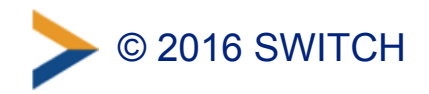

### **Impact on Attribute Release**

**Number of attributes released to R&S SPs changes!** Compared to current default setting for IdPs:

#### **+ Scoped Affiliation released**

e.g. staff@empa.ch, student@unige.ch, faculty@uzh.ch

#### **+ eduPersonTargetedID released**  e.g. yrVdvdAmohZYocE6dcGvqu/Dubc=

**+ Complete R&S attribute set released** independent of <RequestedAttributes> element in metadata

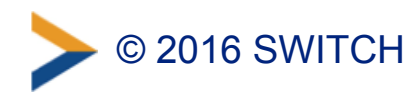

### **Impact on IdPs**

#### • **No action needed by IdP admins!**

- Unless your organisation is not comfortable with R&S attributes being released to research and scholarship SPs
	- R&S-based attribute release has been in place since 2014 for all SWITCHaai Interfederation-enabled IdPs
	- No problems known of any SWITCHaai organisations
	- Default setting can be changed by Home Organisation administrator in Resource Registry

#### • **Benefit:**

- **Better interoperability with R&S Service Providers in eduGAIN**
- **(Slightly less helpdesk requests due to missing attributes)**

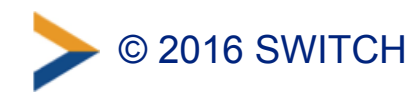